### EÖTVÖS LORÁND TUDOMÁNYEGYETEM INFORMATIKAI KAR

## **Nádasok hosszú távú dinamikájának térképezése**

DIPLOMAMUNKA TÉRKÉPÉSZ MESTERSZAK

> *Készítette:* Gertheis Anna térképész hallgató

*Témavezető:* Dr. Zlinszky András tudományos munkatárs MTA ÖK Balatoni Limnológiai Intézet

*Belső témavezető:* Mészáros János egyetemi tanársegéd ELTE Térképtudományi és Geoinformatikai Tanszék

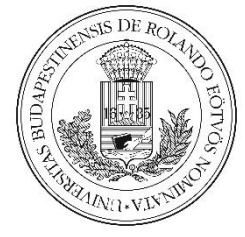

Budapest, 2016

## **TARTALOM**

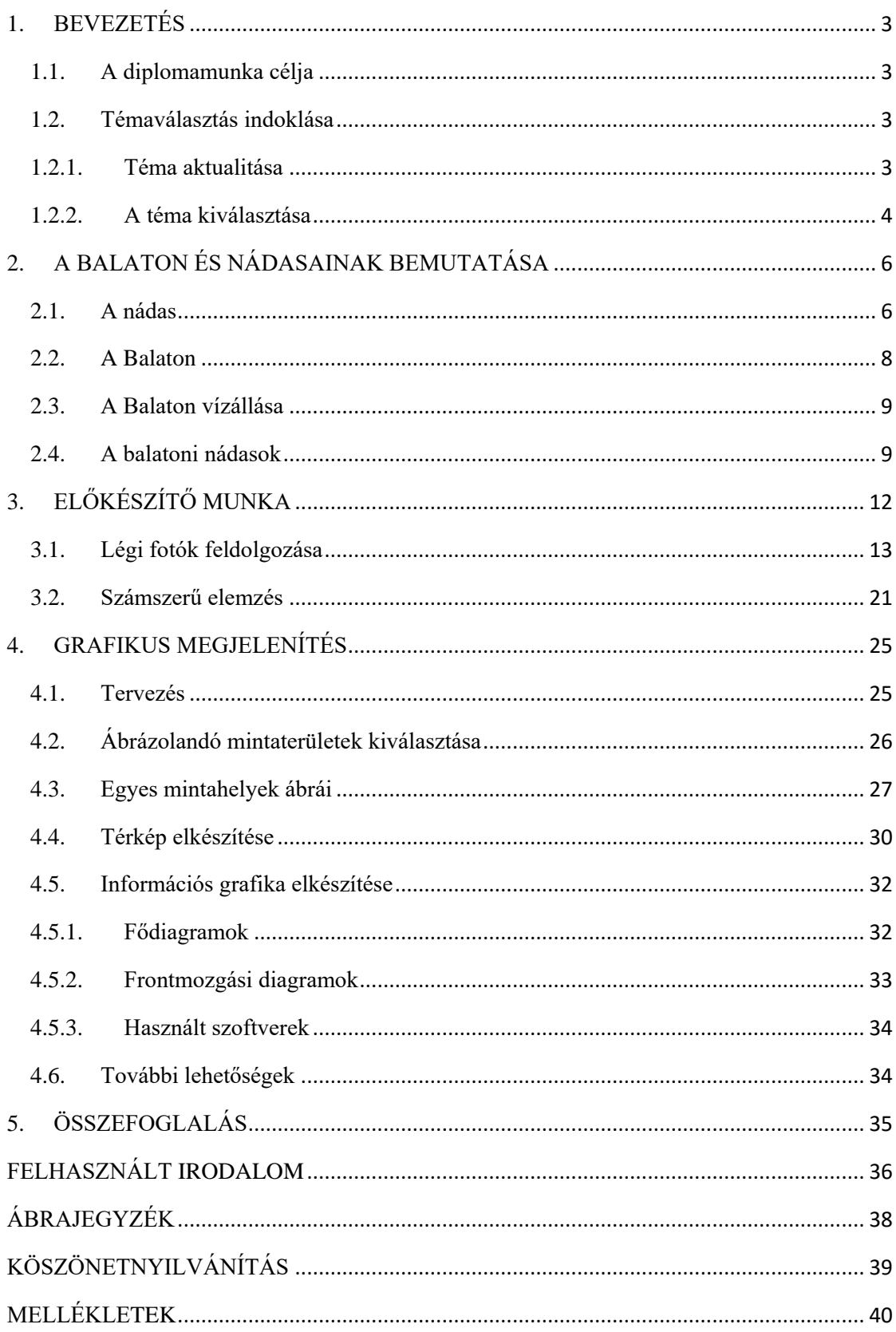

## <span id="page-2-0"></span>1. BEVEZETÉS

## <span id="page-2-1"></span>1.1.A diplomamunka célja

Jelen diplomamunka nádasok hosszú távú dinamikájának térképezésével foglalkozik, ezen belül pedig célja egy grafikus kiadvány létrehozása, amely bemutatja a balatoni nádasok területváltozását, és azok összefüggését a vízminőséggel hat idősávban.

A balatoni nádasok hosszú távú dinamikájának vizsgálata légi felvételek alapján történt, 73 hosszú távú mintavételi területen, közel hatvan év távlatában, az adatok statisztikai vizsgálatával és térképi megjelenítésével, információs grafika létrehozásával vizualizálva a témát.

Az itt bemutatott adatok elsősorban Dr. Zlinszky András kutatásain alapulnak. Cél az ő munkájának folytatása, kiegészítése. Korábban öt idősávban vizsgálta az itt leírt módszerekkel a nádasok fejlődését, pusztulását 1951, 1963, 1975, 1987, 2000 és 2003 as archív légifelvételek alapján. Ezt egy újabb repülés követte 2010-ben, aminek légifotó sorozatát e diplomamunka keretében dolgoztam fel. A vizuális megjelenítés így mind a hét időpont adatait tartalmazza. Dolgozatomban a nádasok területének mennyiségi, minőségi változásainak okait, biológiai környezetét, összetételét nem kutatom, hanem – egyebek mellett – térképek segítségével bemutatom.

## <span id="page-2-2"></span>1.2.Témaválasztás indoklása

#### <span id="page-2-3"></span>1.2.1. Téma aktualitása

A biodiverzitás és a természetes élőhelyek megőrzése az egyik legnagyobb kihívása korunknak. Különösen igaz ez az édesvízi környezetre, hiszen az egészséges édesvízi élőhelyek mennyisége csökkenőben van. A vízminőség védelmét segíti a szennyezés csökkentése, de alapvető fontosságú a mikroflóra és mikrofauna védelme, ami a természetes vizek öntisztításának alapja. A nádasok jelentősen hozzájárulnak a tavak – így a Balaton vízének is – természetes tisztulásához. (Bendefy, 1969; Zlinszky 2013)

A Balaton közkedvelt és népszerű lakó és üdülőhely. Nem csak hazánkból érkeznek ide nyaralni vágyók, Közép-Európa legnagyobb tavaként, a külföldről étkezők is szívesen látogatják, idegenforgalmi szempontból is jelentős. A magas színvonalú idegenforgalom kifogástalan környezeti állapotot kíván. Így a nádasok pusztulása nem csupán a balatoni természetvédelem egyik legnagyobb gondja, de turisztikai szempontból is különös figyelmet érdemel. A nádasok rehabilitációját kormányrendeletek írják elő, megoldást azonban csak a pusztulás okának feltárásával van remény találni, és ez a nem csupán aktuálissá, de égetően fontossá is a téma mélyreható kutatását. De ezt az egyedülálló környeztet nem csak védeni kell, hanem érteni is, arra, azt gondolom nincs jobb bizonyíték, mint Cholnoky Jenő szavai Balaton című könyvének bevezetéséből: *"[…], hogy elmondjon a Balatonról olyan dolgokat, amiket jó tudni, főképpen két okból. Először is, mert az ember ezeknek a tudnivalóknak hasznát veszi, ha a Balaton mellett tartózkodik, másodszor pedig azért, mert aki az itt elmondottakat tudja, az sokkal jobban tudja élvezni a Balaton gyönyörűségeit."*

### <span id="page-3-0"></span>1.2.2. A téma kiválasztása

2014 augusztusában lehetőségem adódott rá, hogy nyári gyakorlatként a Balatoni Limnológiai Kutatóintézetben töltsek egy hónapot. Itt találkoztam Zlinszky Andrással és a nádas kutatás világával.

András korábban LIDAR-alapú növényzet térképezéssel foglalkozott a Bécsi Műszaki Egyetem Geoinformatika Karán. Az intézet nyár előtt kezdett egy nagyobb szabású térinformatikai fejlesztésbe, így a szükséges hardverek, szoftverek, terepi munkához használható GPS-ek adottak voltak.

Odaérkezésem előtt felvettük a kapcsolatot, olyan témát kerestünk az ottlétem idejére, amiből térképészként profitálhatok, szakmai tudásom gyarapíthatom. Több téma is felmerült, látható volt, hogy bőven akad itt térképész-térinformatikus hallgatónak való feladat. Ezeket azért írom itt le, mert elsőre talán nem egyértelmű mennyi kapcsolata is lehet a biológiának és a térképészetnek, csak ezen a szűkebb kutatási területen máris rengeteg érdekes feladat nyílik egy térképésznek, vagy épp térinformatikusnak. A teljesség igénye nélkül álljon itt néhány:

- Rövidebb idő alatt elvégezhető feladat lehetett volna egy, a Balaton partvonalára vonatkozó, LIDAR távérzékeléssel készült nádas adatrendszerből való térkép szerkesztése. Esetleg ennek webtérképpé való tovább fejlesztése.
- Ennél összetettebb, és több időt igénylő feladat, a Balatoni műholdas vízminőségtávérzékelés folytatása, illetve az adatok térképszerűsítése.
- Témalehetőség továbbá az élőhely térképezés LIDAR és légifotó adatokból.
- Nem kifejezetten térképészt igénylő kihívás, de jó érzék kell ahhoz a feladathoz is, amiben egy 1980-as évekbeli nádas légi felvétel-sorozatot kellene feldolgozni, digitalizálni, lehatárolni a nádason belüli élőhelyeket (sás, gyékény, nyílt víz). Ehhez rendelkezésre állnak korabeli terepi referencia adatok, valamint mai, hasonló élőhelyekről készült légi fotók és térképek. A vizsgált területekről a terepen is adatokat gyűjteni, az élőhelyeket megfigyelni.
- Kifejezetten a kartográfiai érdeklődésűeknek, és azoknak, akik szeretnek régi térképekkel dolgozni: fel lehet kutatni, be lehetne szkennelni és georeferálni a Balaton környékéről (vagy akár máshonnan) régi térképeket, amiket a már meglévő katonai felmérésekkel együtt lehetne vizsgálni. A tó körüli nádasok, berkek változásait kutatják már egy ideje, de e témában is akad rengeteg nyitott kérdés
- Ötven évre visszamenőleg követjük a nádasok területváltozását a tavon, ezt lehetne összevetni más környezeti változók (vízszint, szél stb.) változásával. Ez inkább térinformatikai elemzéseket és némi statisztikát igényel.

A téma végül is valóban a nádashoz kapcsolódott, a felsoroltak közül a legutolsó feladatból indult ki. A 2010-es balatoni légi fotó-sorozat alapján kellett digitalizálnom a nádasok kiterjedését, pontosabban meghúzni a nádas-víz határt. Egy hónap alatt 22 mintaterület digitalizálásával készültem el Tihanyban, ami a területek egynegyede. E dolgozat témája tehát e tihanyi gyakorlatom folytatása. Most lehetőségem adódott a 2010-es adatok feldolgozására, statisztikai elemzésére. Térképészként viszont többet szerettem volna láttatni sok-sok adatnál, táblázatnál és néhány diagramnál. Megfogalmazódott a téma valamilyen formátumú vizualizálásának igénye. Sor kerülhetett a légifotók feldolgozására, az adatokból továbbszámolásra, és ami engem legjobban motivál mindebből: az eredmények megjelenítésére.

# <span id="page-5-0"></span>2. A BALATON ÉS NÁDASAINAK BEMUTATÁSA

## <span id="page-5-1"></span>2.1.A nádas

A hétköznapi szóhasználatban csak nádként említett növény latin nevén *Phragmites australis,* a legelterjedtebb vízparti növényfaj Európában (Engloner, 2009). Sűrű, speciális élőhelyet alkotóállományát nádasnak nevezzük. A nád nagy kiterjedésű, homogén állományokat alkot, vagy elegyedik néhány másik tömeges megjelenésű növényfajjal. Ez foglalja el sok hektárnyi a területen tavak és a folyók part menti régióit. A közönséges nád az egyszikűek osztályába, a perjevirágúak rendjébe tartozik, ezen belül a perjefélék (*Poaceae*) családjába sorolt faj, közeli rokonságban áll többek között a következőkkel: *Spartina*, *Molinia*, és *Panicum.* A földalatti rizómák (gyöktörzsek) évelőek, míg a föld feletti szárak, a levelek és a virágzat éves növekedése tavasszal kezdődik, ősszel öregedő fázisba lépnek, majd télen elhalnak. A magas és zárt nádas lehetővé teszi a homogén, egyeduralkodó állományokat, amelyek védelmet nyújtanak, és kiváló élőhelyül szolgálnak a vadvilágnak, hiszen jellemzően ember által ritkán bolygatott területek. Az évente újranövő és elhaló nádszálak eredménye rengeteg szerves hulladék, ami felhalmozódik a nádasokban és az elhaló régi rizómákkal együtt magas szerves anyag tartalmú üledéket képez.

Az 1970-es évektől kezdve számos nagy közép-európai tavon megfigyelték a nádassal borított és mocsaras területek csökkenését. A nádas pusztulását így definiálták: látható, rendellenes vagy vissza nem fordítható spontán visszahúzódása, szétesése vagy eltűnése a közönséges nádból (*P. australis*) álló érett nádasnak, egy évtizednél nem hosszabb idő alatt. (van der Putten, 1997) (1. ábra)

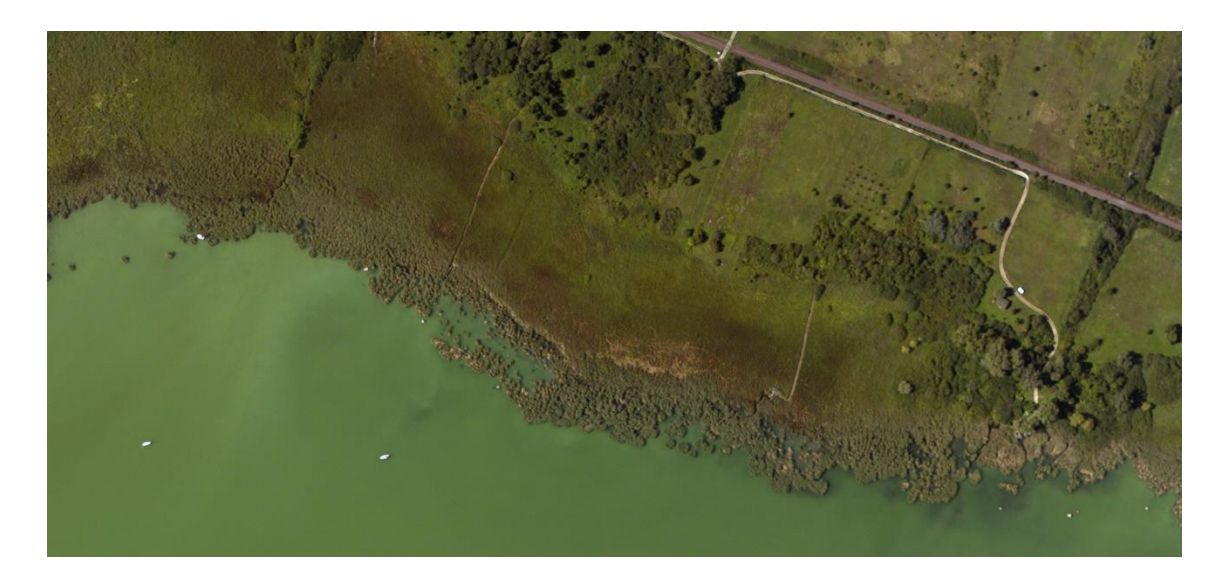

*1. ábra: pusztuló nádas Zánka környékéről*

<span id="page-6-0"></span>A nádasok pusztulásának hasonló szakaszait és tüneteit figyelték meg Európa szerte. (Putten, 1997) Az érintett állományra jellemező tulajdonságok az alacsony szársűrűség és magasság, késői virágzás, rügyek elhalása, néhány esetben satnya gyökérzetnövekedés. A legfontosabb tünet azonban az volt, hogy a rendszerint homogén és egyenlő sűrűségű nád eloszlása megváltozott. Az első fázisban egy mozaik alakult ki sűrű és kevésbé sűrű foltokból, majd nyílt vízfelületek jelentek meg folyosókat, lagúnákat alkotva, majd ezek tovább bővültek csökkentve a nádas területét, ami végül csomókra, zsombékokra bomlik, azaz babásodik. Végül ezeket a babákat kidöntötte a hullámverés.

A Balaton esetében az 1970-es évek második felétől volt ez megfigyelhető: az északiparton, mindig a nádas víz felőli oldalán, néhány méterre a víz-nád határtól, és sosem a part felőli oldalról indult el a folyamat. A déli parton akkor még nem történt ilyen pusztulás. Azonban a legfrissebben feldolgozott 2010-es adatokon már a déli parton is megfigyelhetjük a jelenséget.

Ezt a kérdéskört többen is kutatják, többféle okot felsorolva a mechanikai hatásoktól kedve a megváltozott vízminőségig. Elsősorban az eutrofizációt, az öregedő nádasokban a rizóma tömeg túlnövekedését és az iszap felhalmozódását, vagy épp a rovarkártevőket vagy egyéb kártevőket (Virág 1998) nevezik meg feltételezett kiváltóként. Virág megemlíti még a pusztulást elősegítő tényezőként a magasan tartott vízállást, mondván, így nem tudja a természetes vízszintingadozás kimosni a nádasból a felhalmozódott üledéket, ami így "megfolytja" a még élő gyökereket. Ezek a hatások együttesen érvényesülnek, nem vezethető vissza csak egyik vagy másik okra a nádas nagyobb mérvű pusztulása.

### <span id="page-7-0"></span>2.2.A Balaton

Ahogy a bevetőben már előre vetítettem, a Balaton Közép-Európa legnagyobb kiterjedésű tavaként, hazánk egyik legfontosabb természeti kincse. Nem csak hazánkban népszerű üdülőhely, hanem egyre jelentősebb külföldi érdeklődés övezi, olyannyira hogy egyre több nyugat-európai születésű választja állandó lakhelyéül a Balaton környékét nyugdíjas éveire. Nem elhanyagolható a turizmusból származó bevétel, tehát nem csak önmagában természetvédelmi, hanem gazdasági szempontok is szerepet játszanak a tó állagmegóvásában, fejlesztésében. Így partvonalának, vízének, élővilágának, öntisztításában jelentős szerepet játszó nádasainak védelme kiemelten fontos feladat.

A Balaton medencéjének hossza 77 km, szélessége 4,5–12 km, 596 km<sup>2</sup> szabad vízfelülettel. Relatív sekély tó, átlagos mélysége 3,3 m (Zlinszky et al, 2008), legmélyebb pontja az úgy nevezett "tihanyi-kút", amely nagyjából 12 méter mély. A Balaton medencéje négy további medencére osztható, nyugatról kelet felé haladva ezek: Keszthelyi-medence, Szigligeti-medence, Szemesi-medence és a Siófoki-medence. Vízének forrása felerészt a Zalából érkezik a Keszthelyi-medencébe, a többi befolyó víz legnagyobb hányada pedig a Szigligeti-medencébe. Egyetlen lefolyása a Sió csatorna (Virág, 1998).

A Balaton a Bakony déli előterében, délnyugat- északkeleti csapású törésvonalak mentén keletkezett, szakaszos süllyedéssel. A keletkezett kisebb tavak úgy ötezer éve váltak egy nagyobb tóvá. Medencéjének süllyedése még ma is tart. (Cserny et al, 2000)

## <span id="page-8-0"></span>2.3.A Balaton vízállása

A tó vízszintje a történelme során igen változó volt. A mindenkori vízszintet többen, különböző módszerekkel tanulmányozták, így történelmileg (Bendefy, 1969), abráziós formák alapján (Cholnoky, 1918), dendrokronológiai kormeghatározás segítségével (Kern et al., 2009) vagy történelmi térképekre támaszkodva (Zlinszky, 2011). 1950-től már pontos vízállás-adatok állnak rendelkezésünkre.

A vízszint a maihoz igen hasonló vagy valamivel alacsonyabb lehetett a rómaiak korában (Virág, 1998), majd a kora közékor során megmaradt ugyanezen a szinten, valószínűleg egészen a 13. századig nem emelkedett az adriai tengerszint fölötti (A.f.) 105–106 méter fölé. A hidegebb éghajlat és a csapadék a kis jégkorszakban (kb. Kr.u. 1500 és 1700 között) megemelte a vízszintet másfél-két méterrel a 17. századra. Ehhez mesterséges okok is hozzájárultak, így például helytelenül méretezett, vagy eldugult csatornák, amik így nem tudták a vizet elvezetni, illetve malomgátak, amelyek szintén visszaduzzasztják a tavat. A tó és környéke vízviszonyai rendezésével 1763-tól kezdenek komolyabban foglalkozni. 1776-ban a vízszint körülbelül 109-110 méter (A.f.) (Bendefy, 1969). Eleinte annak teljes, csatornává való lecsapolása volt a terv, különböző gazdasági okokból (termőterület, közlekedés). Krieger Sámuel 1776-os első geodéziai módszerekkel térképezett Balaton térképe alapján tudjuk, hogy a Balaton összefüggő része volt még a Kis-Balaton keleti medencéje (Zlinszky, 2013). Végül a Sió szabályozása 1863-ra készült el a zsilip átadásával. Ezzel egyetemben a tó vízszintjét lejjebb szállították, ezzel a korábbi területének egy harmada került szárazra, vízkészletének pedig fele maradt meg. Ezzel gyakorlatilag elnyerte mai formáját (Bendefy, 1969).

### <span id="page-8-1"></span>2.4.A balatoni nádasok

A Balaton partvonala 240 km hosszú, ebből összesen 112 kilométert nádasok part menti összefüggő és kiterjedt állománya foglalja el. A nádasok területe a tóban nagyjából 12 km $^2$ , aminek legnagyobb része, 73%-a (azaz nagyjából 9 km $^2$ ) a széltől védettebb északi parton található. (Virág, 1998) A nádasok a tó belseje felőli szélén rendszerint nagyjából másfél méteres vízben állnak, ebből következik, hogy a víz mélysége a legtöbb esetben meghatározó a nádasok kiterjedésében. Tehát a vízszint növekedése okozhatja a nádasok visszaszorulását, míg a vízszint csökkenésével nőhet a nádassal borított területek nagysága.

A Balaton medre alapvetően az északi part felől a déli fele lejt. Az északi part a nádasokban sekély, csak a feltöltött részeken, a településeknél mélyül hirtelen. A tómeder nagy része egyenletesen lejt a déli part felé, a legmélyebb víz közvetlenül a déli parti homokzátony tövében van, erre települ rá a déli parti homokpad, a "marás", amely a sekély részt kialakítja. Tehát a közhiedelemmel ellentétben az északi part a sekélyebb.

A különbség a feltöltések és a települések elhelyezkedésében van. A déli part gyakorlatilag végig beépült, és a partot feltöltötték, majd partvédőmű épült. Az északi part öbleiben nádas van, a települések eredetileg a nádasok közötti kiemelkedő hátakra, de a vízpartra épültek, ezek a hátak azonban meredekebbek, itt a part és a meder partközeli része is kissé meredekebben lejt. A déli parton *"a lapos partszegélyen ÉNy*– *DK-i irányban kifutó 30-40 cm, de erős szélben helyenként 1,5, kivételesen 2 méter magasságot is elérő hullámok a tó déli partját pusztítják; elhabolják. Ellenük csak a hosszan elnyúló, széles nádasok, valamint a helyenként nagyon sűrű hínár nyújtanak védelmet."* (Bendefy,1969)

A Balatonnál az uralkodó szélirány az északnyugati, ezért az északi part a Balatonfelvidék hegyei alatt szélvédettebb. Míg a déli part a fent leírtakból is kivehetően hullám-verte part, több száz méteres szélességben homokos strand, amiket általában 50- 120 cm víz borít. Az északi parton a legkiterjedtebb nádasok a Bozsai-öbölben és a Szigligeti-öbölben találhatóak. Ezen felül elmondható, hogy az öblökben alakulnak ki legkönnyebben – több száz méter széles szakaszokon – összefüggő nádasok. Ezen túl a part mentén is jelentős mértékű az állomány.

A nádasok az északi parton nagyjából az egy-másfél méteres vízmélységig nőnek, csak ott számíthatunk szélesebb nádas-sávra, ahol a tó a part mentén sekélyebb vizű. A déli parton pedig általában nem terjed a nádas vízfelszín felőli határa az egy méteres vízmélységnél beljebb. Az mindenesetre megállapítható a Balaton Vízügyi Atlasz alapján, hogy ritkán hatolnak a két méteres mélységig vagy azon túl. Persze ez erősen függ a pillanatnyi vízállástól. *"A nádas állandó és teljes pompájában díszlő telepei 1 m* 

*mély vízben kezdődnek. Találni ugyan nádast mélyebb vízben is, de az pusztulóban van."* (Cholnoky, 1918)

A balatoni nád nyugat-európai társaival összevetve nagyon magas növésűnek számít: a nádasok nyíltvíz felőli frontján álló nádszálak hossza mind az északi, mind a déli parton megközelítik a négy métert. Az áthatolt vízmélység is beszédes: míg az európai tavakban általában egy méternél sekélyebb részeken nő, a Balatonban elérheti a tó két méter mély vizű részeit is (van der Putten, 1997).

Virág Árpád (1998) nyomán Zlinszky András (2007) így írja le a balatoni nádasok cönológiai viszonyait: *"A part felől indulva először a zsombéksásos nádason (*magnocaricosum*) jutunk keresztül, ezt követi a hínárfajokkal tarkított békatutajos nádas (*hydrocarosum*). Ez előtt van a hínármohás nádas abban a régióban ahol a nyíltvíz és a nádas pangó vize keveredik (*fontinalosum*), így a moha számára széndioxid és oxigén is van, majd innen a nyíltvízig tart a zárt nádas (*phragmitetosum*). Az újabb felmérések ritkán említik a hínármohát, viszont a nyílt víz felől terjedő hullámok által kevert zóna határát jól jelzi a nádtörmelékből álló turzás. A nádszál vízben álló részén gazdag élőbevonat alakul ki, különösen tavasszal, amikor a nád levelei még nem árnyékolják le a vizet. Fajokban rendkívül gazdag a nádasok alján lévő levéltörmelék és az üledék élővilága is. A parti zóna horizontálisan és vertikálisan is sokkal változatosabb, mint a nyíltvíz, érthető tehát, hogy a gerinctelen állatok zömét innen mutatták ki. Számos faj a Balatonon belül egyedül a nádasban fordul elő, ahogy itt található az endemikus balatoni szivacs is."*

A nádasnak megvannak a maga hasznos gyakorlati tulajdonságai, például a part védelme a hullámzástól és így az eróziótól, illetve a vizet a parti szennyeződésektől. Télen szokás a nádat aratni, így gazdasági haszna is jelentős.

## <span id="page-11-0"></span>3. ELŐKÉSZÍTŐ MUNKA

Ahogy a bevezetőben említettem, a dolgozat keretében megvalósult munka Zlinszky András egy korábbi, a doktori disszertációjában már közzétett munkájának folytatása, kiegészítése egy újabb idősávval. A kutatás céljairól, részleteiről, biológiai hátteréről ugyanitt a pontos leírás megtalálható, ebben a dolgozatban különösebben nem részleteztük.

*"Archív légifelvételek segítségével kiszámítottuk 73 mintahelyen a nádas területének változását 1951, 1963, 1975, 1987, 2000 és 2003 évek között. A déli part homokos üledékén, sekély vízben álló nádasok folyamatos növekedést mutattak a vizsgált időszakban. Az északi part szegélynádasai 1951 és 1975 között növekedtek, 1975 és 1987 között viszont pusztultak, más európai tavakon is megfigyelt tünetekkel. 1987 és 2000 között stabilizálódott a front, 2000 és 2003 között viszont intenzíven növekedtek a nádasok. Ez megmagyarázható a vízszint változásaival: az 1970-es években megemelték az átlagos vízszintet és leszűkítették az engedélyezett ingadozási tartományt. 2000 és 2003 között extrém alacsony vízállás alakult ki. A vízszint befolyásolta az üledék redox potenciálját, mivel hosszan tartó magas vízállás során a vízlengés nem tudja a nádasból a bomló szerves üledéket eltávolítani. Az oxigénhiányos üledék akadályozza a rizómák növekedését és így a nádas terjeszkedését."* (Zlinszky, 2013)

A korábbi repülések légi fotói közül a legrégebbi, 1951-ből származókat a Honvédelmi Minisztérium Hadtörténeti levéltárából kértük ki. Ezek 30x30 cm-es, fekete-fehér, mérőkamerával, nagyjából 1:20 000-es léptékű, valószínűleg nyáron készült képek. Az 1963-as adatok egy nagyobb, kb. 4000 méter magasságból készült, jó minőségű, kontrasztos, fekete-fehér, szeptemberi katonai légi fotó-sorozat alapján készültek. Felhasználtunk továbbá egy 1975 februári és egy 1987-ből származó sorozatot. 2000 márciusa és augusztusa között az Eurosense cég készített felvételeket a tó partjáról, amik 50x50 cm-esek, látható fénytartományban valósi színekkel készültek, 4 600 méteres magasságból.

2003 nyarán készült ortofotókat pedig a Közép-dunántúli Környezetvédelmi és Vízügyi Igazgatóságtól kaptuk. Ezeket az infravörös szűrővel készült hamisszínes, 30x30 cm-es fotókat szintén az Eurosense készítette a Balaton nádasairól. (Zlinszky, 2007)

Most ennek folytatásául a 2003 és 2010 közötti időszakot vizsgáltuk.

A 2010-es repülés augusztus 16. és 26. között zajlott, a légi fotókat a Natural Environmental Research Council (NERC) részéről az Airborne Research and Survey Facility (ARSF) készítette a Balatonról, beleértve a Kis-Balaton területét is. Ennek pontos technikai részleteit leírták Zlinszky at al. (2011)

A mintavételi területek egyenként nagyjából 200 méteres partszakaszok, amelyekből összesen 73 került kiválasztásra, a következő szempontok szerint:

- o a vizsgálat fedje le az egész tavat
- o minden nagyobb nádasban legyen, a legnagyobbakban több is
- o a nádasok belsejében, közvetlen emberi zavarástól minél távolabb
- o a nádasok főbb típusait fedjük le (nagy kiterjedésű öblözeti nádasok (pl. kerekedi) kisebb part menti szegélynádasok (pl. Szepezd), nagy déli parti nádasok (Máriafürdő).
- o a mintaterületek maguk akkorák legyenek, hogy reális legyen 1-2 méteres frontmozgásokat is detektálni, tehát 1:100 léptéken digitalizálni.

Ami nem lett lefedve és utólag úgy tűnik, hogy jó lett volna, azok a kisebb, déli parti kikötők mólózugaiban megbújó nádasok, ezekre nincsenek mintaterülete. 2012-ben azonban készült egy LIDAR-alapú térkép, amelyen a teljes tó összes nádasa szerepel.

## <span id="page-12-0"></span>3.1.Légi fotók feldolgozása

A 2010-es nádas mennyiségének meghatározásához tehát mind a 73 Balaton körüli hosszú távú mintavételi helyszínen meg kell határozni a nádas pontos területét.

A nádasok pontos területét földi nézőpontból, terepi munkával nehezen tudnánk mérni, azok változásait követni. A légi felvételek azonban több időszakból is elérhetőek és pontos adatokat szolgáltatnak a nádasok helyzetéről.

A szárazföld felőli oldalt a 2004-es évi jogi partvonal adja. A tó belseje felé pedig a víz és a nádas határvonalát kell megkeresnünk, oldalirányban a mintahely szélessége szab határt.

A korábbi, tehát 1951-es, 1963-as, 1975-ös, 1987-es, 2000-es, 2003-as adatok mind Egységes Országos Vetületben voltak, így ehhez igazodtam a 2010-es adatokkal is. A készítendő állománynak is EOV-ben kell lennie a könnyebb kezelhetőség és a minél nagyobb pontosság érdekében.

A légi fotók és a jogi partvonal shape-fájlja is UTM 33 (Északi) Zóna/WGS84 rendszerben voltak, így ki kellett próbálni EOV-ba transzformálva mennyire torzulnak. Ha nagy a torzulás, akkor meg kell tartani ezt a vetületet a digitalizálásnál. Ha viszont ebben az EOV-ben is jól használhatóak maradnak a képek, úgy rögtön a számunkra kedvező vetületben történhet a munka. A transzformáció során WGS84-ből HD72-be az ArcGIS által felkínált módon transzformáltam, ez jónak bizonyult. (2. és 3. ábra)

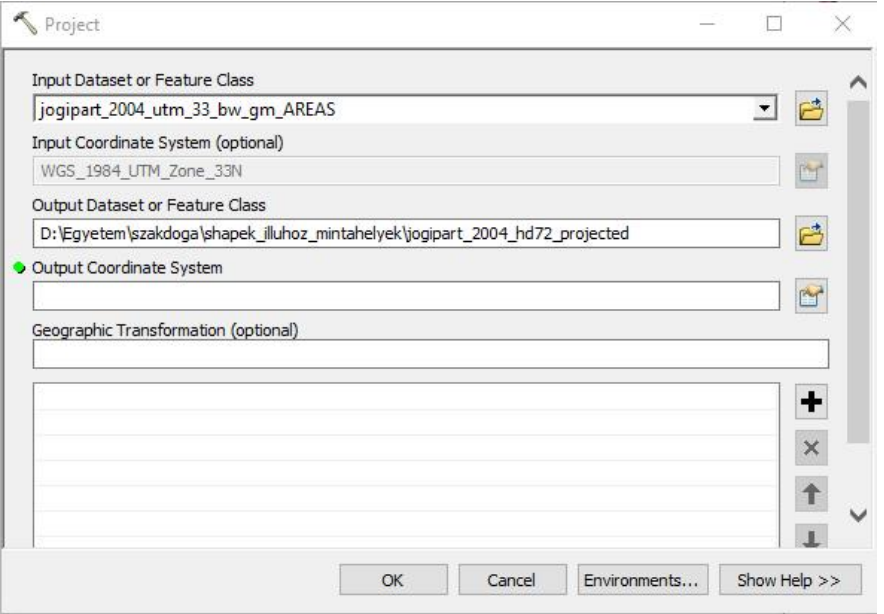

<span id="page-13-0"></span>*2. ábra: A jogi partvonal vetületének transzformációja: beviteli, kimeneti és egyéb információk*

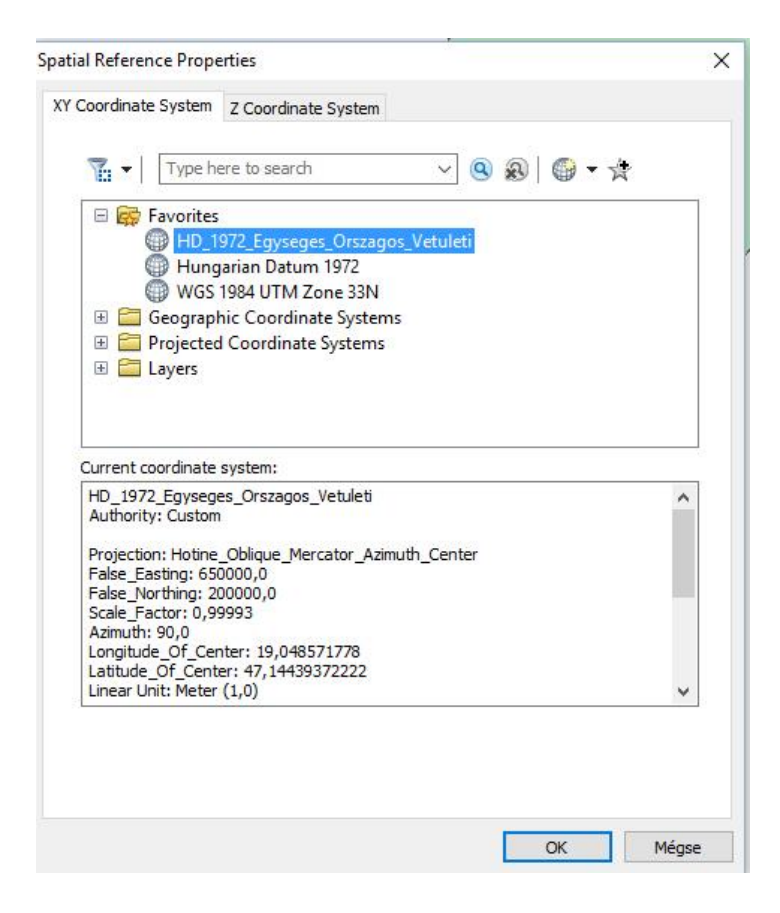

<span id="page-14-0"></span>*3. ábra A jogi partvonal vetületének transzformációja, vetület kiválasztása*

A kapott 1940 darab 2010-ben készült légi felvétel közül először ki kellett választanom azokat, amelyeken szerepeltek a mintahelyek területei. Mivel a légi felvételek nincsenek mozaikozva, egy-egy nádas mintahelyhez gyakran több kép is tartozik. Olyan is előfordul, hogy egy kép két mintahelyet is lefed. Először a légi fotók nézőképei alapján kiválasztottam, hogy melyek azok a képek amelyek egyáltalán a partot ábrázolják.

Majd partokat lefedő képekből, a konkrét mintahelyekre koncentrálva folytattam a megfelelő képek keresését. Ehhez a feladathoz létrehoztam egy egyszerű térinformatikai rendszert, hogy előkészítsem a digitalizálást. A feldolgozáshoz a Kutatóintézetben is rendelkezésemre álló ESRI ArcGIS programot használtam.

Egy új, "nadas 2010" nevű üres ArcMap dokumentumhoz adtam a Balaton 2004-es jogi partvonalát tartalmazó shape-fájlt, a mintahelyek körvonalait tartalmazó shapefájlt, majd a kiválasztott, partot ábrázoló képeket. Így könnyen ki tudtam választani, amelyek fedik a mintaterületeket, habár ennyi kép áttekintése igen időigényes folyamat.

Mivel egy-egy mintahelyről több kép is készült, megpróbáltam megkeresni, hogy ezek közül melyiknek a legkisebb a torzítása, hol látszik legjobban, hol a legkontrasztosabb a nád-víz határ. Azok voltak az ideális képek, ahol a képközéppont víz fölé esett, és a kamera egy kicsit oldalról nézte a nádast. Ezeken a nád vízből kiemelkedő töve is látszik. Ahol nincs ilyen kép, ott minél közelebb van a nád-víz határ a kép közepéhez, annál kisebb a torzítás az oldalnézet miatt.

A képeket a mintahelyekhez rendeltem, az erről készült táblázat (1.táblázat) tartalmazza az összes kép számát, nevét, és annak légi fotónak a számát, amiről a legjobban leolvasható a nádas és a víz határvonala.

A feladat tehát nagy nagyításban körberajzolni a nádasokat. A tó belseje felé eső egyértelmű nád-víz határon túl meg kell keresni a kisebb, a nádast átszövő csatornákat, és megrajzolni a nádas belsejében elhelyezkedő "tavakat" is. A digitalizálásnál szem előtt tartandó az az elv, hogy már a fényképek felbontása is torzít a valóságon, a minél nagyobb pontosság érdekében tovább már ne vesszünk adatot. Ezért 1:100 –es nagyításban végeztem digitalizálást.

Felmerült a digitalizálás automatizálásának kérdése. Az elképzelést egyelőre el kellett vetni, mert a korábbi évek fényképei is kézzel, és ennek megfelelő odafigyeléssel készültek. Az adatok összehasonlíthatóságához szükséges, hogy hasonló módon, azonos elvek mentén készüljenek. További, még inkább gyakorlati nehézség az automatizálásban, hogy a légi fényképek elég nagy színkülönbségeket mutatnak. Míg egyiken a víz színe barnás-zöldes a másikon szép mély-kék, holott egymáshoz közel fekvő területekről készültek.

A nádas maga sem egységes, hiszen nem csak a hagyományosan nádnak nevezett növény, hanem sás, gyékény és más növényfajok is megtalálhatóak benne, amelyek mind eltérő színezetűek. Mindettől függetlenül hosszútávon érdemesnek tűnik valamilyen félautomata digitalizáláson gondolkodni, ez alkalommal mindenesetre a kézzel való digitalizálásra esett a választás.

A digitalizálásnál figyelembe vett szabályszerűségek:

- o A hajókat, stégeket, utakat, és egyéb hasonló elemek nem tartoznak a nádashoz.
- o Fák, bokrok, nád, sás, gyékény és egyéb természetes növényzetet a nádas részének minősül (de pl. ültetett kert nem).
- o A parti turzást, nagy kiterjedésű kiszáradt nádat, vagyis az egybefüggő világos sárgás, feketés színű részeket ki kell hagyni.
- o Ha egy világos sárgás rész nem függ össze más ilyen részekkel és mérete nem nagyobb, mint egy vitorlás hajóé, akkor nem kell kihagyni, hanem a nádashoz tartozik.
- o A mintavételi terület part felőli határát mindig a 2004-es jogi partvonal képezi
- o A mintaterületek körvonalai a víz felé tetszőlegesen bővíthetők, ügyelve arra, hogy a szélessége ne változzon.
- A digitalizálás menete (Rendes-keleti mintahely példáján) (6.ábra):
	- o Szoftver: ArcGIS: ArcMap 10.2
	- $\circ$  Állomány: "elsonadas. 2010. mxd"
	- o "nadas 2010" rétegre készül (EOV)
	- o megnyitott rétegek még: "mintahelyeink003correct", "jogipart\_2004"
	- o A "mintahelyek kepei" Excel tábla szerint kiválasztjuk a megfelelő légi fotót
	- o A képeket egyesével praktikus megnyitni (különben nagyon lelassul az ArcMap), a "Catalog" fülön kikeresni a feldolgozandó képet, beállítani a vetületét: a tulajdonságoknál be kell állítani a következőt: "Spatial Reference – WGS 1984 UTM Zone 33N" (4. ábra)

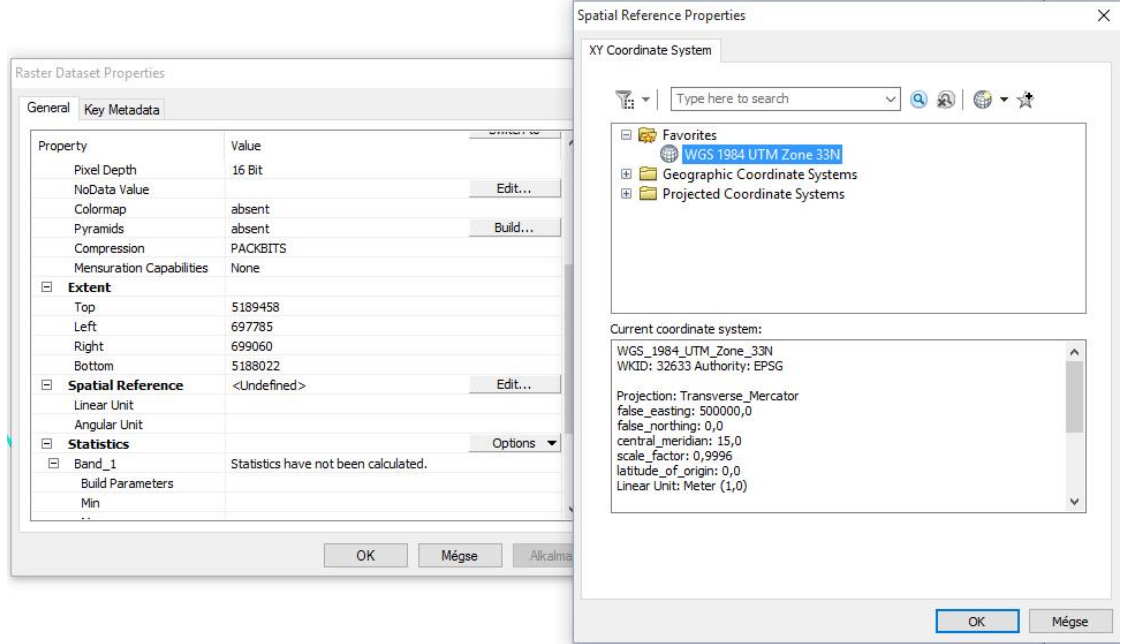

<span id="page-17-0"></span>*4. ábra: légifelvételek forrásvetületének beállítása (Rendes-kelet)*

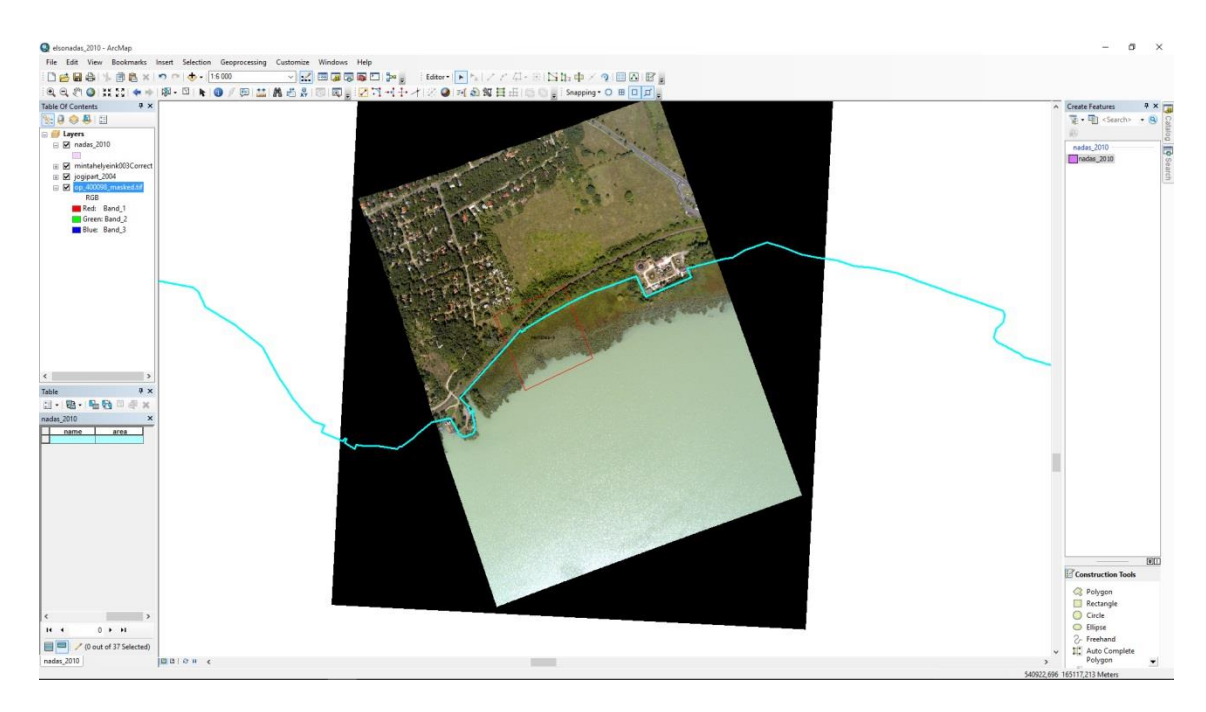

o Ezután megjelenik a kép, szépen illeszkedve a partvonalra. (5. ábra)

<span id="page-17-1"></span>*5. ábra: partvonal és mintavételi terület kerete légi fotóra illesztve (Rendes-kelet)*

o A "nadas 2010" réteget szerkeszthetővé tesszük jobb egérgombbal kattintva: "Edit Features", "Start Editing". Majd a "Create Features" ablakban a "nadas\_2010" feature class-ra kattintunk, majd alul a "polygonra", amely eszközzel rajzolunk. A jogi parthoz a "trace" eszközzel könnyebb az igazítás.

- o Majd a rajzolt részeket egy mintahelyen belül egyesítjük.
- o A mintahely nevét beírjuk.
- o Kiszámoljuk a mintahely területét: "Calculate Geometry"
- o Egy-egy hely digitalizálása legalább fél óra, legbonyolultabb mintázatnál akár öt óra, átlagosan két, két és fél óra.

<span id="page-18-0"></span>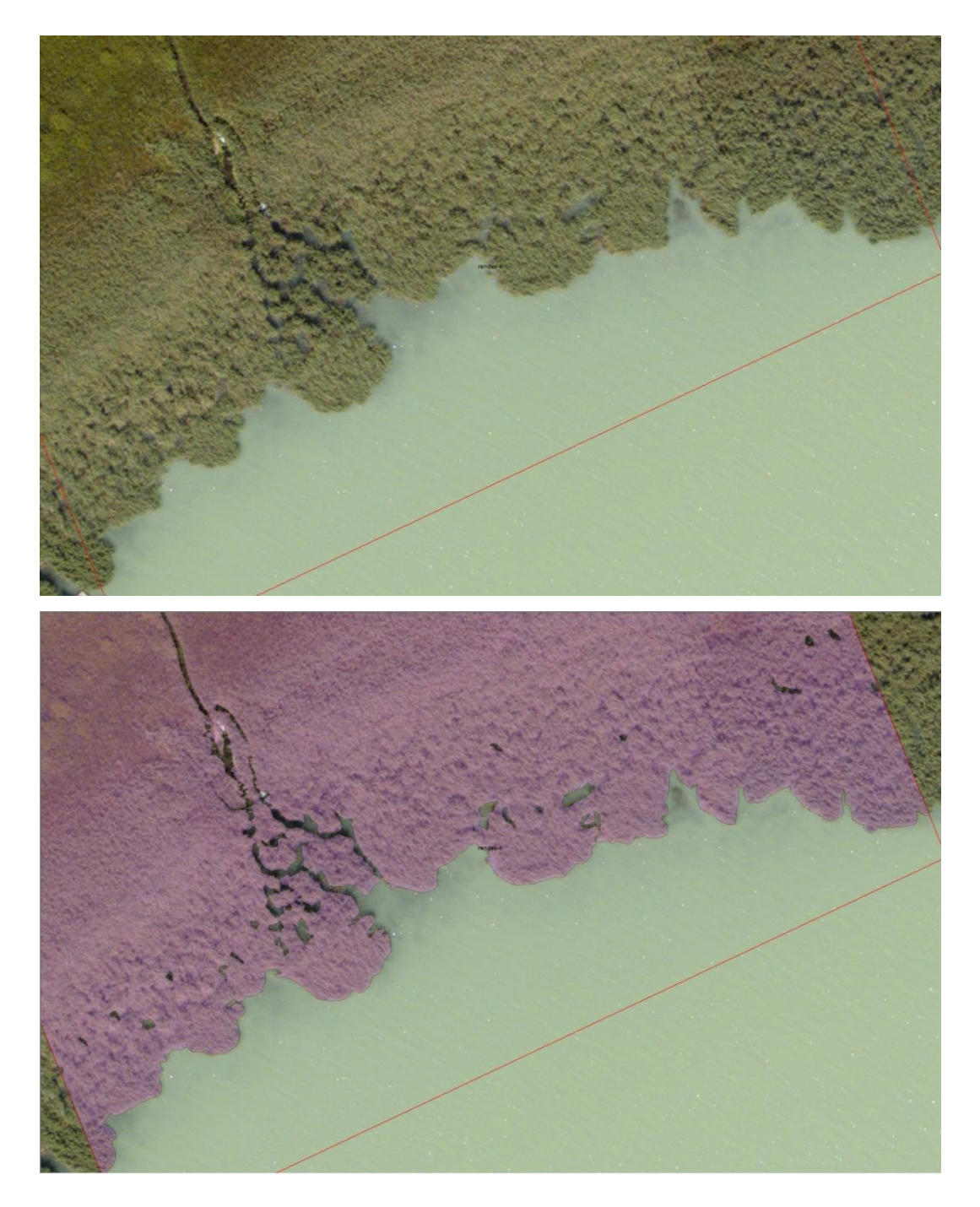

*6. ábra: Rendes-kelet mintaterület nádasai digitalizálás előtt és a kész rajzzal (rózsaszín).*

Egy-egy mintahelyen mind a képek színe, a fényviszonyok, a víz színe és a minősége, mind a nádas színe, minősége, sűrűsége más és más. Akadnak olyan helyek, ahol könnyű leolvasni a nád-víz határt – a víz és a nád színei nem hasonlítanak egymásra, a nádas tiszta, nincs semmi a víz és a nádas között. Ilyenkor, még ha bonyolult is a nádas szerkezete, mégis szépen kivehető, könnyen megrajzolható. Példaként említhető a Rendes-nyugat nevű mintavételi terület. (6. ábra)

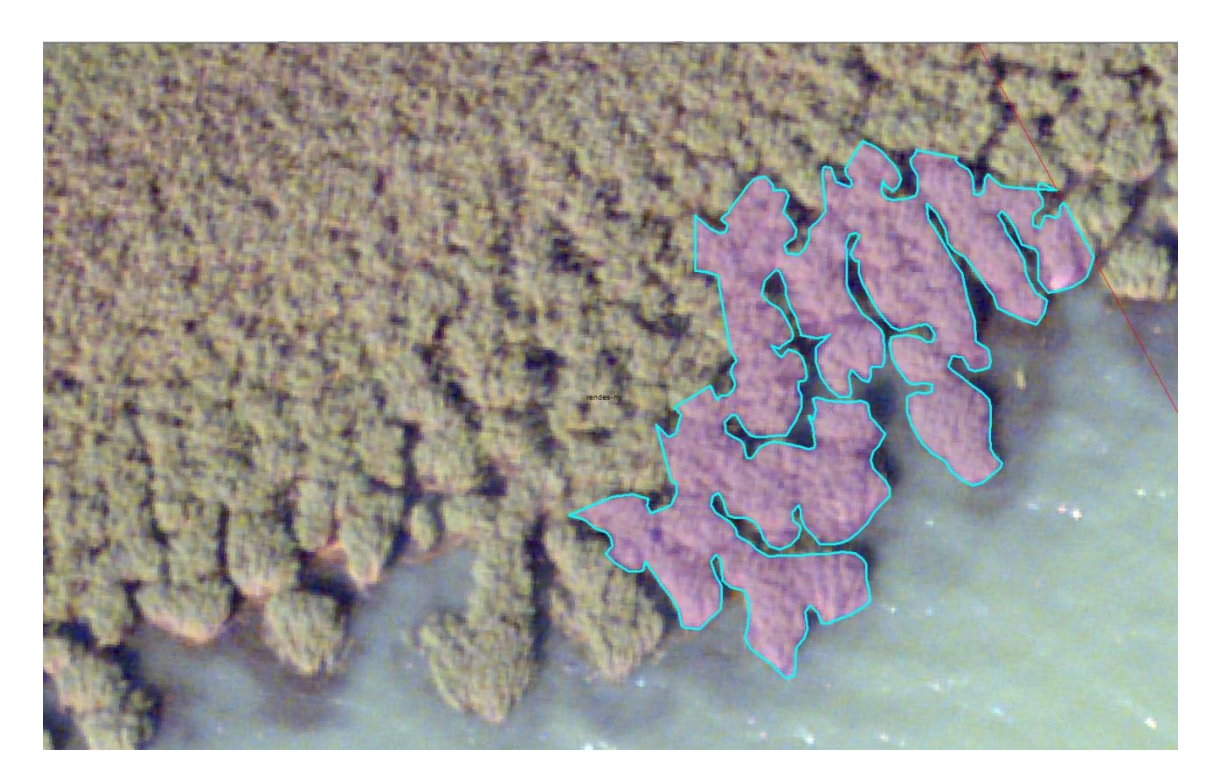

*7. ábra:csatornákkal szabdalt nádas (Rendes-nyugat)*

<span id="page-19-0"></span>Más fotóknál a feladat lényegesen nehezebbé válik. Amikor a nádas és a víz színe hasonló zöldes-barnás, vagy a fotó nem elég éles – de a leggyakoribb nehezítő tényező, ha a nádas nem tömör, még csak nem is sok kis csatornával szabdalt és emiatt bonyolult, hanem egészen kis csomókban vagy teljesen szétszórva magukban állnak a nádszálak. Ilyenkor nehéz eldönteni, melyek a valóban élő, lábon álló növények, és melyik az a barnás folt, ami inkább már csak a nádas köré gyűlt egyéb növényi maradék. Ebből még egy egyszerűbb eset például a szepezdi mintahely (7. ábra), ahol a víz csillogása is látszik.

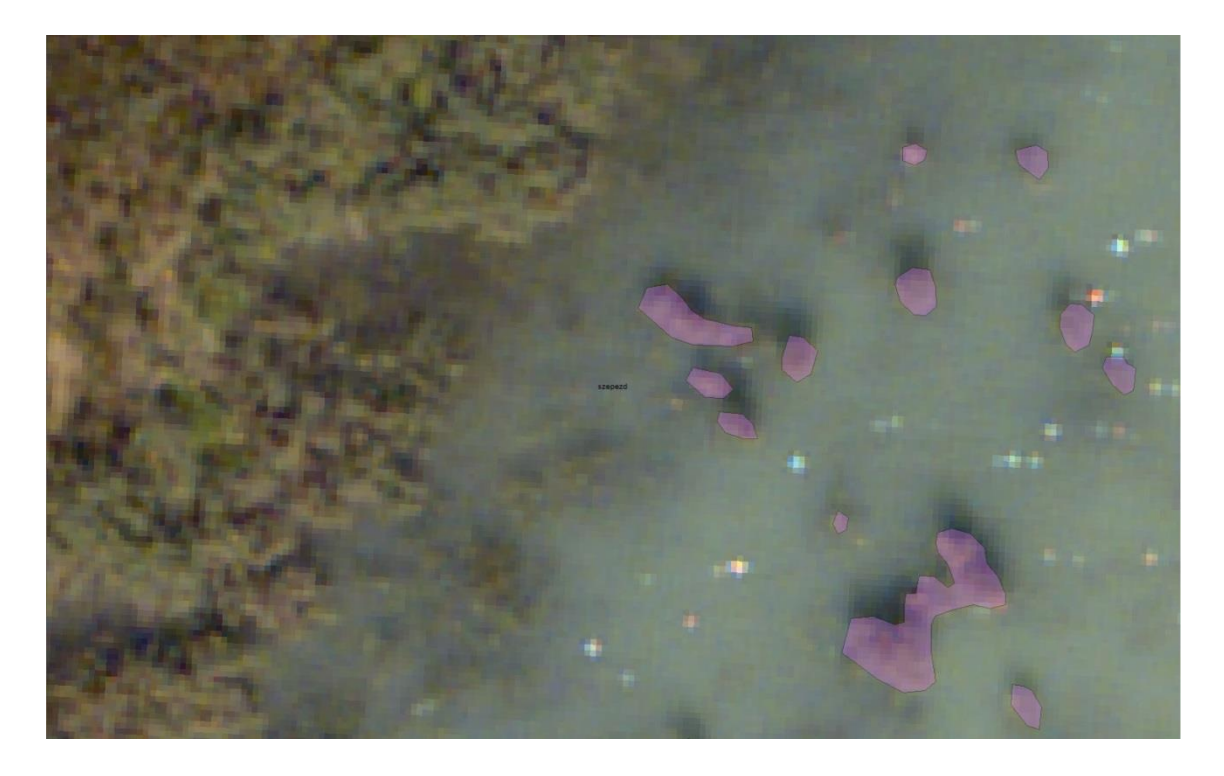

*8. ábra: babás, kis sűrűségű nádas, a tövében felhalmozott növényi maradványokkal*

<span id="page-20-1"></span>Ilyenkor gyakran előfordul, hogy nem csak a víz felszínét szakítják meg kis sűrűségben álló nádak, hanem a nádas maga is telis-tele van kis "tavakkal", vagy még inkább sekély vizű, inkább mocsárra emlékeztető felületekkel. Vagy egyszerűen olyan ritkás a nád, hogy nehéz eldönteni az adott felület inkább nádnak vagy inkább víznek minősül-e. Az imént említett problémák mellett is jó érzékkel, ésszerűen végig lehet rajzolni a nádast, megtartva a helyes arányokat, de a hibázási lehetőség nagyobb. Egy esetleges automatizált digitalizálást pedig még nagyobb kihívássá teszik a fent leír jelenségek.

## <span id="page-20-0"></span>3.2.Számszerű elemzés

A 2010-es mintavételi területekre eső nádas területe (azaz a mintahelyen belül digitalizált nádas-körvonalon belüli terület) tehát már adott a "nadas 2010" réteg attribútum táblájában. Ebből és a 2003-as ugyanilyen adatokból, valamint az egyes mintahelyek szélességéből ki tudjuk számolni, hogy mennyivel nőtt vagy éppen csökkent a nádas mennyisége a területen. Vagyis a 2010-es adatból kivonjuk a 2003-as

adatokat, majd elosztjuk a pontos szélességgel. (1. táblázat) Így kapjuk meg a frontmozgás adatait. (Ugyanez a táblázat tartalmazza a mintavételi helyekhez tartozó légi fotók sorszámát is.)

| <b>FID</b>     | név           | terület 2003 | terület 2010 | mh. széles. | változás   | légi fotó |
|----------------|---------------|--------------|--------------|-------------|------------|-----------|
| $\theta$       | máriaf-k1     | 25085,86452  | 23439,38639  | 202,15      | $-8,14476$ | 200119    |
| 1              | máriaf-k2     | 20595,94366  | 19664,09449  | 202,10      | $-4,61072$ | 200010    |
| $\overline{2}$ | máriaf-köz    | 36660,59207  | 37056,65999  | 201,77      | 1,962954   | 200204    |
| 3              | máriaf-ny3    | 44850,09176  | 39415,67885  | 200,66      | $-27,0824$ | 300332    |
| $\overline{4}$ | máriaf-ny2    | 44574,25296  | 39128,47819  | 201,44      | $-27,0347$ | 200203    |
| 5              | máriaf-ny1    | 37674,47504  | 31693,88764  | 201,64      | $-29,6591$ | 200203    |
| 6              | berény        | 36594,71399  | 37042,0788   | 197,31      | 2,267304   | 200167    |
| 7              | sztgyörgy-k   | 7454,855095  | 7595,207266  | 202,48      | 0,693163   | 200236    |
| 8              | sztgyörgy-köz | 2451,373933  | 1010,697489  | 202,36      | $-7,11923$ | 200236    |
| 9              | sztgyörgy-ny  | 6417,748714  | 6114,819517  | 202,88      | $-1,49318$ | 400280    |
| 10             | zalatorkolat  | 118869,6779  | 117034,0898  | 208,14      | $-8,81887$ | 400204    |
| 11             | fenékpuszta-d | 32487,41916  | 32167,97917  | 200,87      | $-1,59026$ | 300101    |
| 12             | fenékpuszta-é | 24828,34249  | 24679,32842  | 200,00      | $-0,74507$ | 300098    |
| 13             | keszthely-d   | 18911,14694  | 19139,32896  | 199,67      | 1,142789   | 500231    |
| 14             | keszthely-é   | 18396,1373   | 18868,76211  | 200,21      | 2,360619   | 500261    |
| 15             | gyenes        | 10919,17289  | 11348,24141  | 199,87      | 2,146761   | 400270    |
| 16             | vonyarc       | 74599,71954  | 74936,70277  | 200,56      | 1,680218   | 500301    |
| 17             | györök-d      | 26249,6308   | 26716,6765   | 199,05      | 2,346395   | 200114    |
| 18             | györök-é      | 11410,14846  | 10913,04762  | 198,45      | $-2,50486$ | 400165    |
| 19             | szig-ny1      | 19974,17207  | 20142,25585  | 200,03      | 0,840309   | 200245    |
| 20             | szig-ny2      | 24109,1848   | 26694,86203  | 200,57      | 12,89149   | 300357    |
| 21             | szig-ny3      | 43458,56698  | 42849,73744  | 198,92      | $-3,06065$ | 300353    |
| 22             | szig-é        | 40717,42268  | 40549,71003  | 199,45      | $-0,84088$ | 200311    |

<span id="page-21-0"></span>*1. táblázat: mintavételi helyek nádasterületei 2003-ban, 2010-ben és az ebből számított frontmozgás valamint a digitalizálásban felhasznált légi felvételek sorszámai.*

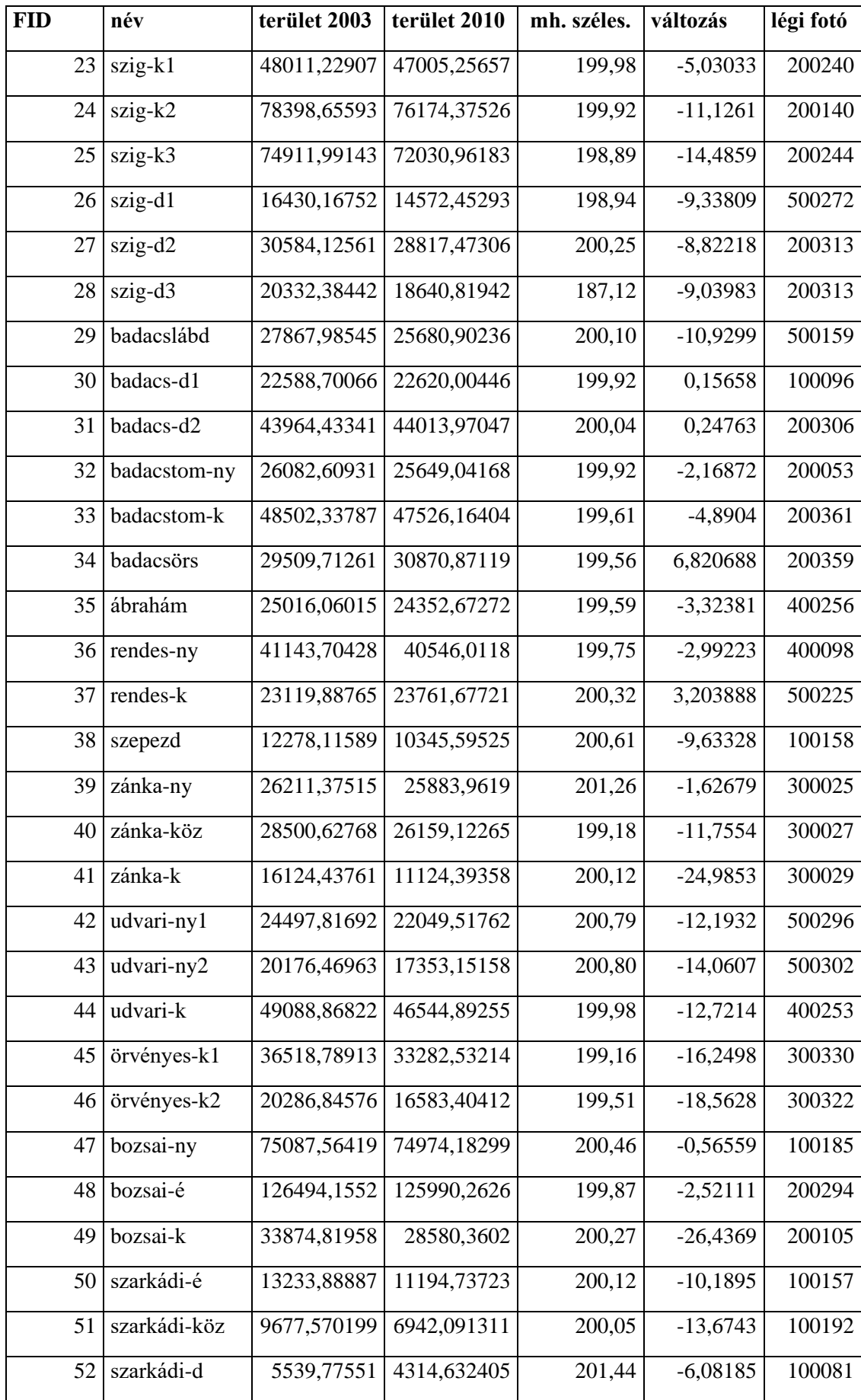

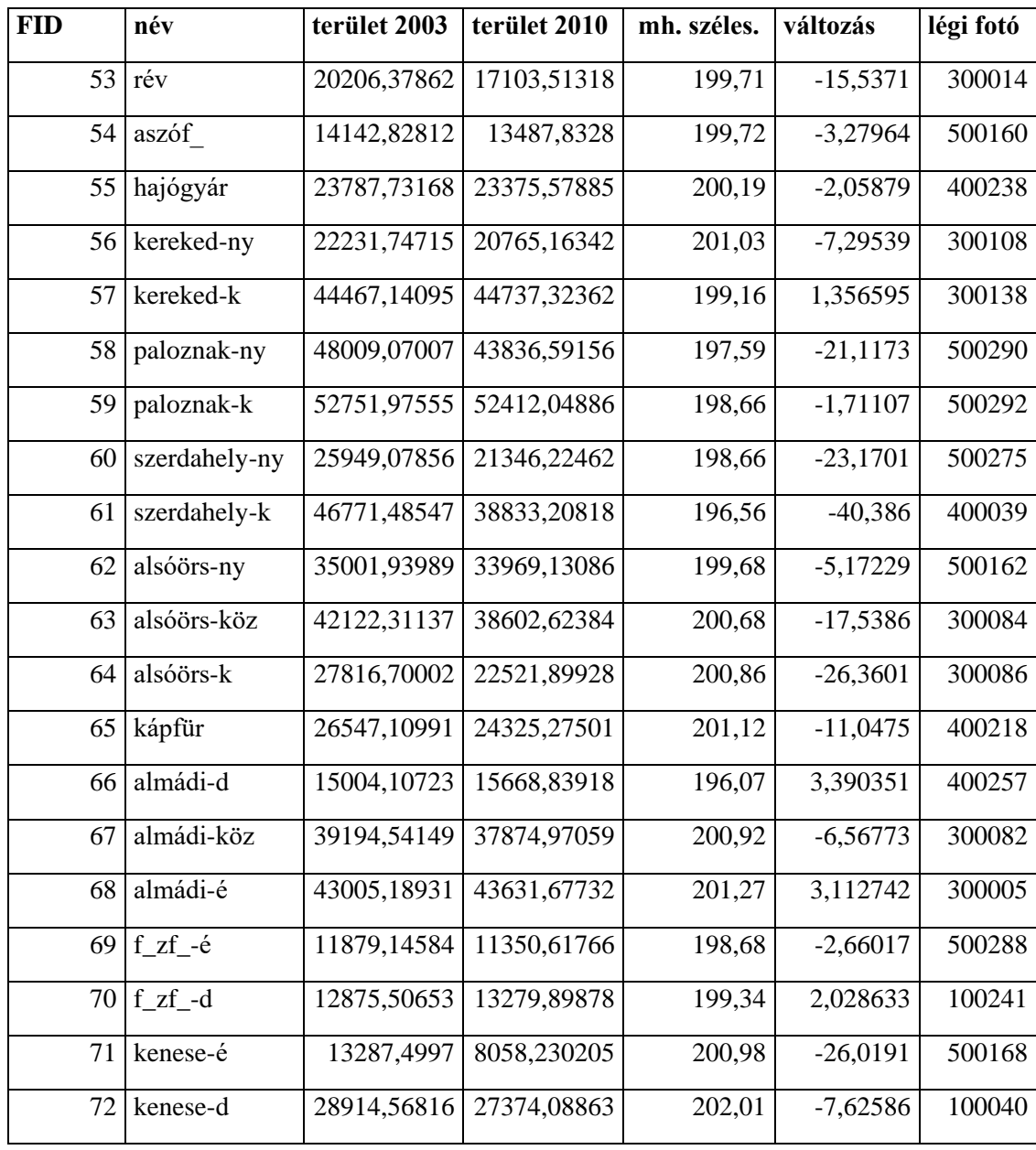

Szükségünk van a Balaton vízállására is. Ehhez a Balaton átlagos vízállását használjuk fel, pontosabban a tihanyrévi és a siófoki vízmércék havi átlagait. A havi átlag vízállásból kiszámoljuk a 2003-tól 2010 augusztusáig terjedő időszakra vonatkozó éves minimum, maximum és változás adatokat. A grafikai megjelenítés során a diagramokon az éves átlagokat vettük alapul.

## <span id="page-24-0"></span>4. GRAFIKUS MEGJELENÍTÉS

## <span id="page-24-1"></span>4.1.Tervezés

Mire a végleges kiadvány elnyerte végső formáját, több makett is készült, – folyamatosan finomodtak a tervek mire a megtaláltuk az ideális megjelenést. Az egész plakát kiadvány legfontosabb üzenete az, hogy a vízszintváltozás hogyan függ össze a nádasok területével. Minél kevesebb szöveggel és minél több és értelmezhetőbb képpel, ábrával, térképpel.

Eredetileg egylapos, egy esetleg két A3-as méretű plakátot terveztünk, ami bemutatja valamilyen formában a nádasok frontmozgásának változásait a vízállás függvényében. Lehetőleg térképet is alkalmazva, ezzel segítve az egyes mintaterületek elhelyezését, az adatok megjelenítését.

Azt gondoltuk mindenképp célszerű lenne valami jó infografika a nádas terület hosszútávú változásairól (beleértve 2010-et is), külön láthatóvá téve, hogy mennyi az északi és a déli part, és emellett a vízszintet is ábrázolva. Érdekes volna bemutatni fényképet pusztuló nádasról, jó lenne térkép vagy több térkép, amin látszik, hogy hol és hogyan alakultak a nádasok. Ha nem is a 73 mintahely, de – mondjuk – 30 partszakaszra sűrítve az információt az ábrázolás kedvéért.

A plakátra ennek fényében került két légi fotó a pusztuló nádasokról Zánka és Szigliget környékéről, mindkettőt Zlinszky Andrástól kaptam, a felkerülő szövegben is ő segített. A terjedelem miatt mérlegelni kellett, melyek azok a mintaterületek, amelyeket feltétlenül ábrázolni szeretnénk valamilyen módon az információs grafikán. Az adatokat végül a vízállásra és a nádasok területi változásaira korlátoztuk az idő függvényében. Még így is soknak bizonyult a 73, vagy akár csak a 30 mintaterületről szóló adat. Főként hogy a legideálisabb eset az adatok pontos és nem egymásból képzett (azaz nem csak átlagok) bemutatása.

Három lehetőség kínálkozott. Az első, hogy növeljük a kiadvány méretét. A második, hogy kevesebb mintahelyet ábrázolunk infógrafikával. A harmadik pedig, hogy valamilyen szempontból csoportosítjuk a mintavételi területeket és ezek átlagát ábrázoljuk. A megoldás végül e három opciót együttesen tartalmazza. Mire a végleges verzió elkészült, a kiadvány négy A3-as oldalra bővült, készült diagram a négy nagy

medencében található mintahelyek átlagaiból, illetve 18 mintaterületről egyenként. Ez utóbbiak két oldalt foglalnak el a kiadványból.

A térképszerű megjelenítés korlátai viszonylag szembeötlőek. A Balaton teljes területét egy A3-as oldalon – vagy akár több oldalra szelvényezetten – ábrázolva a part menti nádas sáv olyan pici marad, hogy azon valamilyen jelrendszerrel tudnánk csak a nádasok változásait érzékeltetni. Továbbá ez esetben más típusú megjelenítésnek, szövegnek, képnek, magyarázatnak nem maradna igazán hely. Ezért gondoltunk arra a megoldásra, hogy az egyes mintaterületeket egyesével, így nagyobb méretarányban ábrázolnánk, így pontosan kivehetőek maradhatnak a különböző évek nádas-víz határvonalai. Azonban még így sem tudjuk mind a 73 mintaterületet kielégítően bemutatni, és továbbra sem marad hely másra. Tehát ugyanoda jutottunk el a térképi ábrázolással is, mint az információs grafika esetében: szűkíteni kell az ábrázolandó mintaterületek számát.

## <span id="page-25-0"></span>4.2.Ábrázolandó mintaterületek kiválasztása

Az ábrázolandó mintahelyek kiválasztásánál a következő szempontok szerint jártunk el:

- Ki kellett zárni azokat a területeket, ahol valamilyen okból nincs meg minden időintervallumra a frontmozgás adata
- Arányosan képviseljék magukat az északi és déli parti területek
- Fedjék le a teljes területet
- Nagyjából egyforma mennyiségű kerüljön be mind a négy medencéből. A négy medence:
	- o Keszthelyi-medence: a legnyugatibb medence, határa Györök és Balatonberény/Keresztúr között
	- o Szigligeti-medence: a Badacsony-Fonyód vonalig
	- o Szemesi-medence: a Tihanyi-szorosig
	- o Siófoki-medence: a legkeletibb medence
- Változatosak dinamika: legyen, amin jól kivehető a '70-es/'80-as/'90-es években történt pusztulás, de olyan is, amit ez kevéssé érintett

Kiválasztás módja az, hogy ArcGIS-ben megnyitjuk az összes vizsgált év shape-fájljait, esetenként a légi fotókkal együtt és a fenti szempontok szerint megvizsgáljuk az összes területet. Így végül 18 terület került kiválasztásra.

## <span id="page-26-0"></span>4.3. Egyes mintahelyek ábrái

Tehát az előzőekben18 mintahely került kiválasztásra, hogy mind infógrafikával mind valamilyen térképi formában ábrázolásra kerüljenek.

A mintaterületeket MaPublisherrel kiegészített Adobe Illustrator programban rajzoltam meg, felhasználva az 1951-es, 1963-as, 1975-ös, 1987-es, 2000-es, 2003-as, és 2010-es nádas shape-fájlokat, és a 2004-es jogi partvonal shape-fájlját. A fájlok betöltésekor kiderül, hogy némelyik az Illustrator számára nem kirajzolható. Ezt a problémát úgy próbáltam orvosolni, hogy ArcGIS-ben a fájlokat újra exportáltam shape formátumban. Eredményként már csak az 1975-ös és 1987-esnél merültek föl problémák "XML-error" vagy kirajzolási hiba képében. Ezután az összes állományt azonos, EOV vetületűre transzformáltam.

Sajnos be kellett látni, hogy a '87-es shape-fájl sérült, a mintahelyek egy részénél elveszett a rajz. Sőt egészen különleges módon, míg az Illustrator egyáltalán nem tudja ezeket a mintahelyeket megjeleníteni hibás geometriára hivatkozva, az ArcGIS bizonyos méretarányokban kirajzolja, másokban pedig nem. (Ezt a mellékletben szereplő képernyőkép-sorozat mutatja be.) Ettől a hibától függetlenül az infógrafikában ezen területek adatait is megjelenítettem, hiszen szerencsére a számszerű adatok nem vesztek el. Gyakorlatilag a Badacsonytól nyugatra eső mintahelyek, amiket ez a hiba érint. Szigliget legdélebbi helyének a fele hiányzik, majd "Szigliget-déli 2" mintaterülettől kezdve az egész a déli parton (a máriafürdői helyekig) rajzi hiba van. A hiba eredményeként az előre kiválasztott 18 mintahelyből térképszerűen csak 8-at tudunk megjeleníteni. Mindez, ha nem is a legideálisabb módon, de megoldja azt a kérdést, hogy elég nagy méterarányban lehessen ezeket ábrázolni, ugyanis így jut elég hely a plakát kiadványon.

Megnyitás után kiderült, hogy nem mindegyik mintahely-keretbe fér bele a hozzá tartozó minden vizsgált évi nádas mennyiség. Ez kizárólag az ábrázolás esztétikai

értékét rontja, az adatokra nincsen hatással. Ezeket a "hibákat" ArcGIS-ben javítottam, hiszen a mintaterület kerete a tó belseje felé, egy irányban tetszőlegesen változtatható, ha a szélességét megtartjuk. Ezt könnyen megtehetjük, ha az "Edit" eszköztár "Trace" eszköz legördülő menüjében a "Right Angle" eszközével dolgozunk, vagy egyszerűen a "with.shp" (ami a mintavételi területek szélességét adja) elemeire egy téglalapot feszítve bővítjük a területet.

Az ábrázolás megkönnyítésére a 18 helyet valamilyen módon csoportosítani kell aszerint, hogy milyen trendnek felel meg a nádas mennyiség változása. Ez alapján két jellemző csoport alakult ki:

- Jellemzően 1975-ig növekvő, majd pusztuló (2000-től vagy stagnáló, vagy növekvő) nádasok
- Ettől eltérő dinamikájú nádasok (nagyjából folyamatosan növő, vagy folyamatosan változó mennyiségű nádasokkal).

A megjelenítés eszköze egy színskála, ami két vagy három színből és ezek átmeneteiből áll. Egyszerre használtam felületeket és kontúrvonalakat. A színskála mindkét fenti csoportra érvényes.

A felületek és kontúrok logikája:

Minden évhez tartozik egy nádasterület. Ez a terület egy kitöltött felület. Ha ezeket a felületeket időrendben egymásra illesztjük, akkor a legtöbb esetben 1975-ig látjuk a változásokat, utána ugyanis jellemzően csökken a nádasok mennyisége, így az 1987-es rétegről már semmi nem látszik. Hogy a fedés ellenére mégis lássuk a további változásokat, a ki nem látszódó felületeknek csak a kontúrját húzzuk meg, és ezt a rétegszerkezetben a felületek fölé helyezzük. Így minden évjáratot ábrázolni tudunk anélkül, hogy az időrendiséget felborítanánk.

Minden egyes területen más és más az így kialakítható legideálisabb ábrázolás. Mégis a fenti csoportokat közös nevezőre kell hangolni az érthetőség kedvéért. Akkor a leglátványosabb az ábrázolás, ha minél több réteget felülettel tudunk megjeleníteni. Ehhez el kell dönteni, hogy az 1951-es réteg legyen legalul és rajta időrendben a többi, vagy a 2010-es és rajta időben visszafelé haladva a többi hat.

Ott indokolt a fordított sorrend (vagyis hogy az '51-es van legalul), ahol annak a legnagyobb a kiterjedése, vagy legalábbis a 75-87-es csökkenést akarjuk szemléltetni.

Minden ábrázolandó területet megvizsgálva, akkor tudjuk a lehető legtöbb szintet felülettel ábrázolni, ha legalul van a 2010-es és legfelül a '51-es. Ennek másik előnye, hogy a 2010-es új adatok mindenhol látványosan, felülettel lesznek ábrázolva, mivel legalul vannak, és így nem tudnak kitakarni semmit. Hogy melyik mintahelynél mi lesz kontúrral és mi felülettel jelölve azt az alábbi táblázat mutatja, ahol az első blokk (*1951– 2010)* a kontúrral ábrázolandó rétegek és a második blokk (**1951–2010)** a felülettel jelölendők. (2. táblázat)

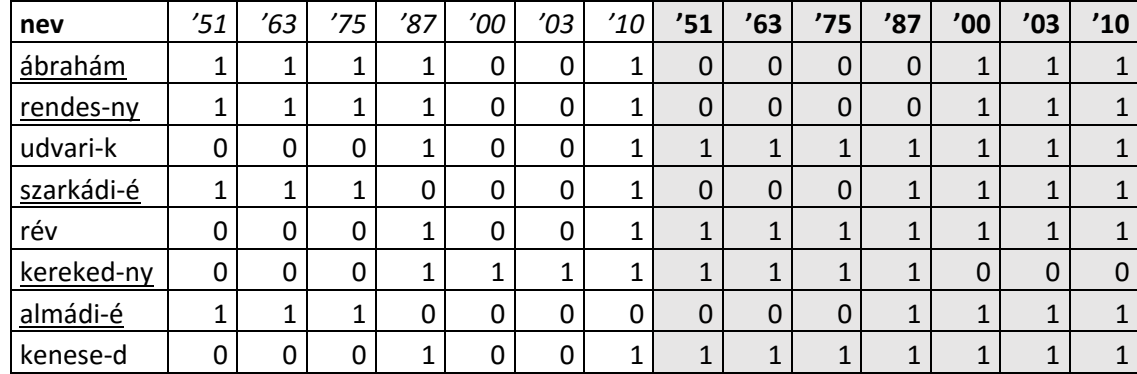

<span id="page-28-0"></span>*2. táblázat: az egyes mintaterületek ábrázolt rétegei*

A táblázatban minden mintahelyen a rá egyénileg jellemző legideálisabb felállás szerepel. Odafigyeltem arra is, hogy mindegyik réteg szerepeljen.

Ezek alapján kerültek aztán csoportokba a mintaterületek. Az első csoport (jellemzően '75-ig növő) tagjait aláhúzással jelöltem a táblázatban. Végül is a két csoport az "ábrahám" és az "udvari-k"-nél jelölt módon lett ábrázolva. A rétegsorrend pedig: a táblázatban balról jobbra haladva az '51-es vonalas kerül legfelülre, és a 2010-es felület legalulra.

Az alábbi ábra egy példa arra, mi látszik akkor, ha az adott mintaterületen 1951 és 1975 között nőtt a nádas, majd ezután az 1987-re teljesen szétesik a nádas csomókra, jelentősen visszahúzódva a korábbiakhoz képest, majd 2000-től stagnál, jelentősen nem mozdul a nád frontvonala. Az ábrán a sötét piros szín jelöli az 1951-es nádas felületét, majd alatta a 1963-as nádas lóg ki, majd a világosabb narancssárga az 1975-ös adat. Ezen a rajta lévő sárga sűrű kontúrhálózat az 1987-es, majd három féle, egyre sötétedő zöldek a 2000-es, 2003-as és 2010-es adatok. A felfelé nyúló sárga és zöld vonalak a

partot a tóval összekötő ösvényt vagy valamilyen mesterséges kijáratot jelölnek a tóra. Jellemzően horgászok, kisebb hajók számára. (9. ábra)

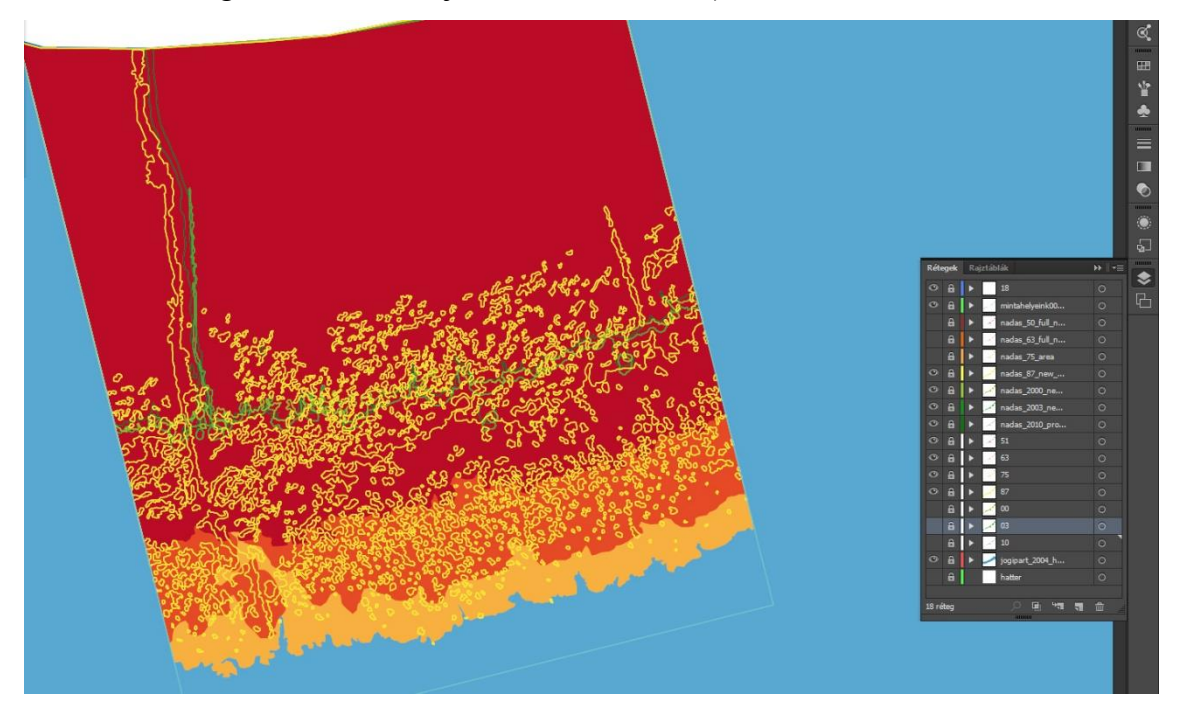

*9. ábra: példa az ábrázolásra (Ábrahámhegy)*

## <span id="page-29-1"></span><span id="page-29-0"></span>4.4.Térkép elkészítése

A kiadványon és a dolgozatban saját munkaként szereplő Balaton és Tihany térképek OCAD 12 programban készültek, 1:400 000-es 1:100 000-es és 1:20 000-es méretarányban. Eredeti szándékunk volt a plakáton mindhárom térkép felhasználása, de hely szűkében erre mégse kerülhetett sor, így a dolgozat illusztrációjaként szerepelnek, a mellékletben.

A térképek alapjául az Open Street Maps (OSM) adatai szolgáltak, amiket a <http://extract.bbbike.org/> oldal közreműködésével töltöttem le, shape-fájlként.

A három térképből a legnagyobb méretarányú Egységes Országos Vetületben készült, míg a nagyobb területeket ábrázoló kettő vetülete UTM/WGS84 33 Zóna, északi félteke. Ennek oka, hogy Tihany várostérképhez EOTR topográfiai térképeket is alapul vettem. Amennyiben bekerült volna a dolgozathoz kapcsolódó plakátra mindhárom térkép, akkor egységesítettem volna őket.

Tihany város térképe tehát 1:20 000-es méretarányban készült, ezt a 10 000-es Open Street Map jelkulcsának segítségével szerkesztettem meg. EOTR 10.000-es alapszelvényt használtam alapnak, ebből két szelvényt (43-412 és 43-234). Kezdésnek elkészítettem a keretet, ami 20x25 cm-es. Koordinátákkal szerkesztettem fel (558500- 177000; 562500-177000; 562500-172000; 558500-177000) a téglalapot. Ezután megrajzoltam a vonalas elemeket, mint: a vasutakat, az utakat, a partvonalat és a vizeket, amikhez a görbe funkciót alkalmaztam. Majd az utcanevek következtek, amelyeket új görbékkel vettem fel. Utána a pontszerű elemek, és a szimbólumokat készítettem el, amit a felületek megrajzolása követett. Elsőként a vízfelületet, majd az erdőket és a beépített területeket készítettem el. A füves terület pedig mintegy háttérszínként szerepel, ezért a fű színét a színsorrend legaljára tettem. Végére maradt a jelmagyarázat végelgesítése, a színek, és végül a szimbólumok frissítése az OSMtérképről.

Tihany közvetlen környezetét ábrázolja a második térkép 1:100 000-es méretarányban. Alapjelkulcsa a "Tourism 100.000" lett. A térképi tartalmat az Open Street Mapról előzőleg letöltött shape-fájlok felhasználásával készítettem el. A vasutat, az utakat, a vizet és a külterületi határokat egyesével importáltam be. Akadt más forrásból származó shape-fájl is, ennek hibásan volt megadva a vetülete, ezt korrigálnom kellett. Aztán az Tihany várostérképhez hasonlóan felszerkesztettem a keretet (12x20 cm) és megszerkesztettem a kivágatot. Végül a felesleges részeket kitöröltem. (Objects→Crop Objects) A domborzatot a [Shuttle Radar Topography Mission](http://www2.jpl.nasa.gov/srtm/) (azaz SRTM) adatokból generáltam, 100 m szintközzel. Ehhez ArcGIS-re volt szükségem. Behívtam a rasztert és elkészítettem a kontúrokat belőle. Ezt nagyjából méretre vágtam egy maszkkal, majd behívtam OCAD-be és pontosan levágtam. Ezek után kézzel vettem fel a szimbólumokat, korrigáltam helyenként a shapeket (település, vízrajz) és felvettem a jelmagyarázatot.

Végül pedig a ténylegesen felhasznált, 1:400 000-es méretarányú, az egész Balatont ábrázoló térkép készült el. Alapvetően az előzőekhez igen hasonlóan készült ez a térkép is, csak azzal a különbséggel, hogy az utak ott egy a BSC szakdolgozatomban használt shape-állományból lettek felhasználva, a megfelelő szakaszok módosításával. A járások színezését úgy oldottam meg – mivel ehhez csak településhatár adatom volt – hogy a megfelelő külterületi határokat összevontam járásonként ArcGIS-ben, és ezt az új állományt használtam fel aztán OCAD-ben. Az alapszín megyénként egységes, a

feketét pedig járásonként változtattam. A plakáttal összefüggő jelmagyarázatot, azaz a mintahelyeket és azok ábrázoltságát mutató jeleket a végén tettem fel, ügyelve a plakáton szereplő egyéb színekre. A kiadvány második (hát)oldalán szereplő egyesével ábrázolt mintahelyek neveit tartalmazó fejléc stílusával azonos színvilággal kerültek megírásra a térképen is az egyes helyjelölők.

## <span id="page-31-0"></span>4.5.Információs grafika elkészítése

Nádasok hosszú távú dinamikájának térképezéséhez tervezett diagramok készítésénél a nagy mennyiségű adathalmaz könnyen értelmezhető vizualizációja volt a cél, illetve a Balaton vízszintjének és a nádasok nagyságának változásai közötti reláció megjelenítése grafikai megoldásokkal.

A terjedelem ésszerűsítése miatt szükségesnek bizonyult szűkíteni az adatmennyiséget, egyeztetések után négy fődiagram - amelyek a nagymedencék összesített értékeit mutatják be - és tizennyolc fontosabb lokáció került kiválasztásra.

#### <span id="page-31-1"></span>4.5.1. Fődiagramok

A vízszint változásának ábrázolásához az oldalnézet tűnt legkönnyebben értelmezhetőnek, ahogy a kék szín használata is nyilvánvaló volt. A mélység optikai érzékeltetéséhez gradienst alkalmaztam.

A nádasok terület változásának ábráit először a vízoszlopokba terveztük elhelyezni, de el kellett vetni az ötletet, mert a víz oldalnézete és a nádas felület felülnézete nem fedhette egymást, zavarónak találtuk a kétféle nézet keverését. Végül a nádas felületek rajzát a vízoszlopok mellé helyeztem, és mérési időintervallumok (1951–1963, 1963– 1975, 1975–1987, 1987–2000, 2000–2003 illetve 2003–2010) szerint tagoltam a diagramokat.

A nádasokat szimbolizáló területekre levélmintájú textúrát feszítettem, törekedve az érzékletesebb megjelenítésre és a felülnézet hangsúlyázásra, ugyanakkor a vízfelület teteje hullámmintát kapott az oldalnézeti benyomás erősítésének céljából.

A diagramok skálázását úgy igazítottam, hogy a nádas felületek változásának minimális és maximális értékei minden esetben megjeleníthetőek legyenek.

Szükségesnek láttam mind a vízszint, mind a nádas területváltozásának számszerű megjelenítését. (10.ábra)

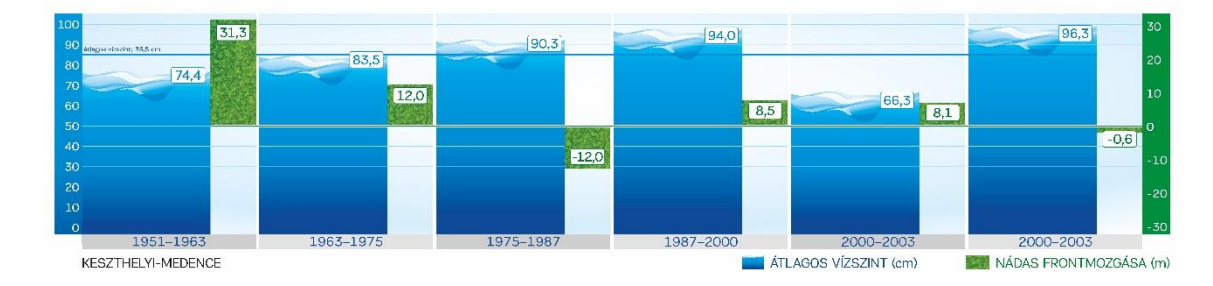

<span id="page-32-1"></span>*10. ábra: Keszthelyi-medence vízállás-nádas diagramja*

### <span id="page-32-0"></span>4.5.2. Frontmozgási diagramok

A vízszint változásához évenkénti átlagértéket számoltam, ezt ábrázoltam a fődiagramnál is használt kék gradienssel. Ehhez a görbéhez pozícionáltam időben az egyes mérési helyek nádas frontmozgás változásait. (10. ábra)

A vízszint értékét jelző vonalat a végső diagramokon erősebb kék színnel kiemeltem.

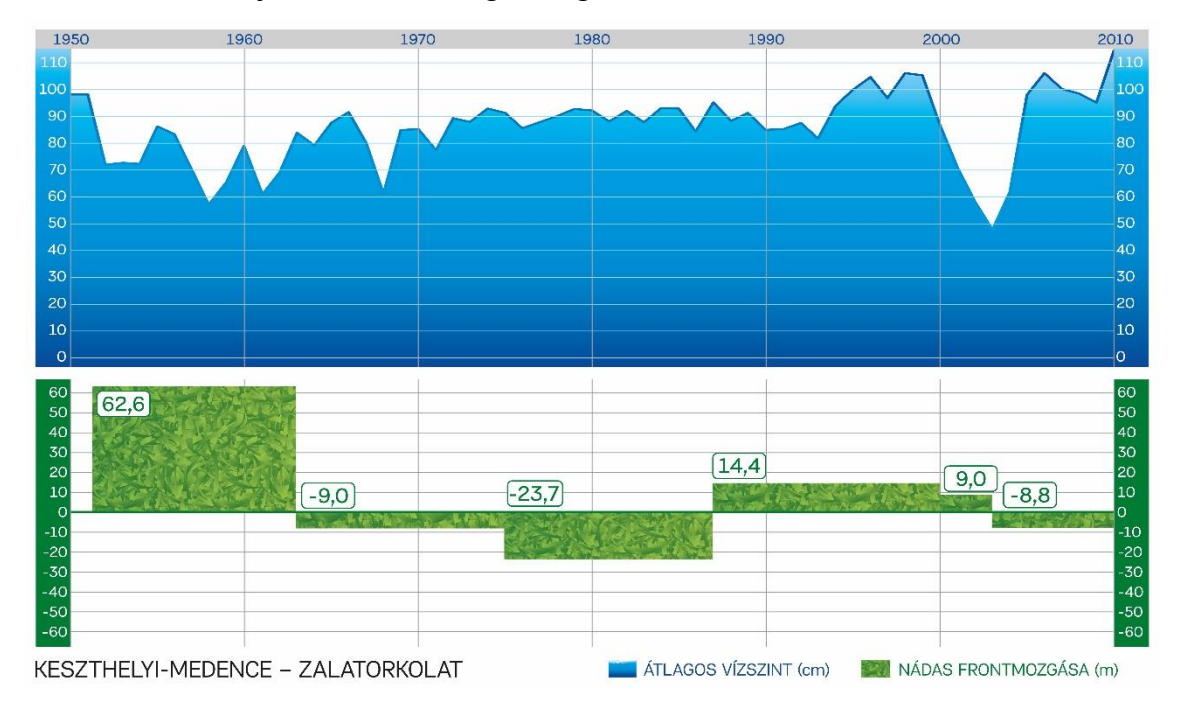

<span id="page-32-2"></span>*11. ábra: Zala torkolat mintahely vízállás-nádas diagramja*

#### <span id="page-33-0"></span>4.5.3. Használt szoftverek

Mindkét diagramtípusnál az Adobe Illustratort használtam, mert a vektorgrafikus megjelenítés tetszőleges kimeneti méretet tesz lehetővé. A színek és a betűtípusok stílusokat kaptak, így az esetleges változtatások gyorsan és gördülékenyen kivitelezhetők. Az állomány belüli könnyű navigálhatóság kedvéért az egyes diagramok külön rétegekre kerültek.

## <span id="page-33-1"></span>4.6.További lehetőségek

A dolgozat, a légi fotó feldolgozás és a plakát készítése közben felmerültek további ötletek, amiket e munka terjedelme vagy egyéb okok miatt nem valósulhattak meg.

A mintahelyeken a változásokat, azt gondolom, jobban lehet szemléltetni, ha a megjelenítés nem statikus. Gondolok itt például egy webes felületre, ahol interaktívan lehet a rétegeket kapcsolni, esetleg valamilyen időcsúszkával "lejátszani" a változásokat. Vagy akár valamilyen mozgóképes vagy animgif-megoldás is szóba kerülhetne.

Továbbgondolásra érdemes a légifotó adatok feldolgozásának valamilyen szintű automatizálásra, valamilyen célszoftverrel. A teljes automatizálást egyelőre nem tartom reálisnak, mindenképpen szükség van kézi ellenőrzésre és javításra, de ha a projekt hosszabb távon is légifotó feldolgozáson alapul, megéri a digitalizálás automatizálásán gondolkodni.

Azt mindenesetre tudom, a munka nem áll meg ezzel a dolgozattal, ugyanis készült 2014-ben egy újabb légifotó sorozat, ami feldolgozásra vár, hogy további és még hosszabb távú következtetéseket lehessen levonni a Balatoni nádas pusztulásáról.

## <span id="page-34-0"></span>5. ÖSSZEFOGLALÁS

A nádas élőhelyek a part és a nyílt víz között alakulnak ki, így elterjedésüket nagyban befolyásolja a tó vízszintje. Az ingadozó vízszint lehetővé teszi a felhalmozódó száraz növényi anyag gyors lebomlását, alacsony vízállású időszakok hiányában azonban a bomlás elhasználja az oxigént az üledékben. Ha a nád gyöktörzse oxigénhiányos állapotba kerül, az egységes nádasfront csomókra, szigetekre bomlik, és a nádas visszaszorul a mélyebb vízből.

Légi felvételek felhasználásával az MTA Ökológiai Kutatóközpont Balatoni Limnológiai Intézet munkatársai elemezték a nádasok hosszú távú területváltozásait. 1951,1963, 1975, 1987, 2000, 2003 és 2010-ben vizsgáltuk a nádasok frontmozgás változásait 73, egyenként 200 méteres partszakaszon felvett mintavételi területen. Az eredmények azt mutatják, hogy a tartósan magas víz nádpusztulást okoz, míg az alacsony vízállású időszakokban a nádasok állapota javul.

Az eredmény vizualizálása diagramokon és térképeken keresztül valósult meg, bemutatva a vízállás és a nádas mennyiségének összefüggéseit egyes mintahelyek és a négy balatoni medence példáján. A négy oldalas plakát jól szemlélteti a pusztuló nádast, és azt, hogyan változott a vízállás 1951 és 2010 között. Ezzel együtt bemutatja mennyivel csökkent a nádas mennyisége a '70-es, '80-es, '90-es évek tartósan magas vízállású időszakaiban, és milyen változások következtek be – az e dolgozat keretében feldolgozott – 2003 és 2010 között. Mindezt 18 mintaterületről külön diagramon és a négy nagymedence átlagait további 4 fődiagramon bemutatva. Külön nyolc kiválasztott mintaterületet tematikus térképszerű ábrázolással részleteztünk, térképen is elhelyezve ezeket.

## <span id="page-35-0"></span>FELHASZNÁLT IRODALOM

### Könyvek, tudományos szakcikkek

Dr. Bendefy László, Dr. V. Nagy Imre (1969): A Balaton évszázados partvonalváltozásai

Cholnoky Jenő (1918):

A Balaton hidrográfiája. In: Lóczy L. (Ed.), A Balaton tudományos tanulmányozásának eredményei. Franklin Társulat, Budapest, pp. 1-318.

Cholnoky Jenő (1936): A Balaton, Franklin, Budapest <http://mek.oszk.hu/00500/00574/html/> Utolsó elérés:2016. május 16.

Cserny Tibor, Nagy-Bodor Elvira (200): Limnogeology of Lake Balaton AAPG Studies in Geology 46, pp. 605-617.

Engloner I. Attila (2009): Structure, growth dynamics and biomass of reed (Phragmites australis) – A review Flora 204 (2009), pp.331-346

Kern Z., Morgós A., Grynaeus A., (2009): Reconstructed precipitation for Southern Bakony Mountains (Transdanubia, Hungary) back to AD 1467 based on ring widths of oak trees. Időjárás 113, pp. 299-314.

Tóth R. Viktor (2016):

Reed stands during different water level periods: physico-chemical properties of the sediment and growth of Phragmites australis of Lake Balaton van der Putten (1997) Die-back of Phragmites australis in European wetlands: an overview of the European Research Programme on Reed Die-Back and Progression (1993-1994). Aquatic Botany 59, pp. 263-275.

Virág Árpád (1998): A Balaton múltja és jelene, Egri Nyomda, Eger

Zlinszky András (2007): A balatoni nádpusztulás légifelvételes vizsgálata, Tudományos diákköri dolgozat, ELTE TTK Növényrendszertani és Ökológiai Tanszék

Zlinszky András, Molnár Gábor, Herodek Sándor (2008): Digital analyses of the geomorphology of the Lake Balaton. [\(A Balaton medrének digitális geomorfológiai](http://scholar.google.com/scholar?cluster=1164162336075674013&hl=en&oi=scholarr)  [vizsgálata\)](http://scholar.google.com/scholar?cluster=1164162336075674013&hl=en&oi=scholarr), Hidrológiai Közlöny 88, pp. 239-241.

Zlinszky András, Tóth Viktor, Pomogyi Piroska, Timár Gábor (2011): Initial report of the aimwetlab project: simultaneous airborne hyperspectral, lidar and photogrammetric survey of the full shoreline of lake Balaton, Hungary Geographia Technica, No. 1, 2011, pp. 101-117. [http://technicalgeography.org/pdf/1\\_2011/10\\_andras\\_zlinszky\\_viktor\\_t.pdf](http://technicalgeography.org/pdf/1_2011/10_andras_zlinszky_viktor_t.pdf) Utolsó elérés: 2016. május 29.

Zlinszky András (2013): Mapping and conservation of the reed wetlands on Lake Balaton [http://teo.elte.hu/minosites/ertekezes2013/zlinszky\\_a.pdf](http://teo.elte.hu/minosites/ertekezes2013/zlinszky_a.pdf) Utolsó elérés: 2016. május 29.

#### Internetes források:

Open Street Map, állományok letöltésére: <http://extract.bbbike.org/> Utolsó elérés: 2016. május 20.

ESRI ArcGIS Manual (10.0): <http://help.arcgis.com/en/arcgisdesktop/10.0/pdf/editing-tutorial.pdf> Utolsó elérés: 2016. június 2.

# <span id="page-37-0"></span>ÁBRAJEGYZÉK

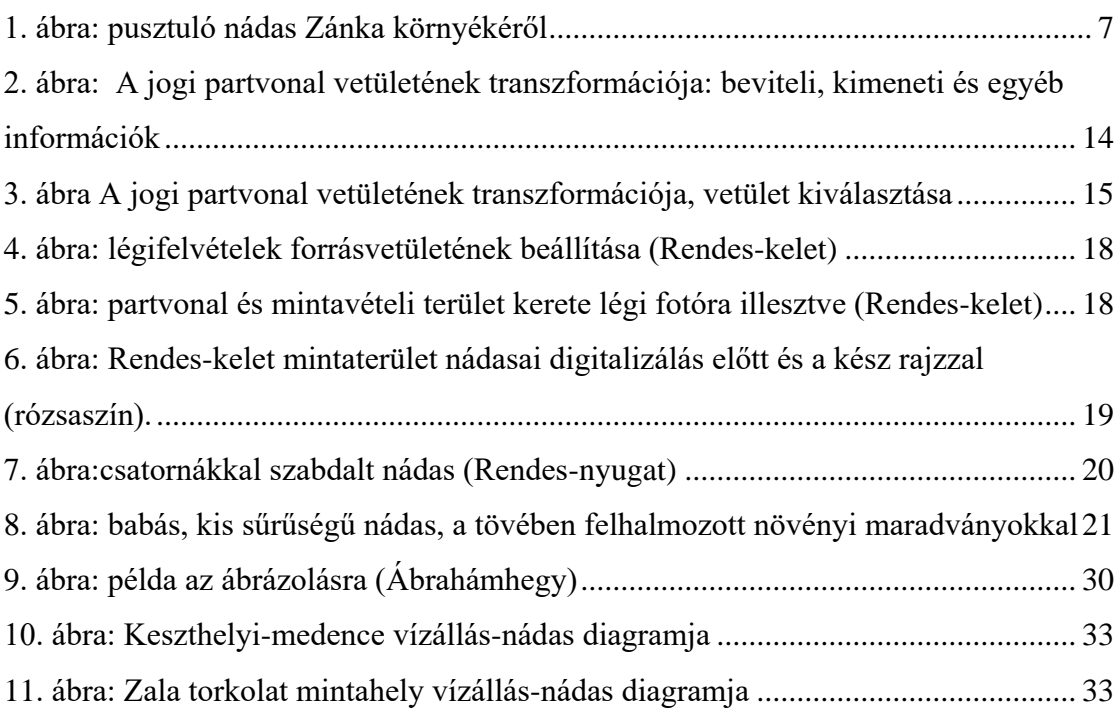

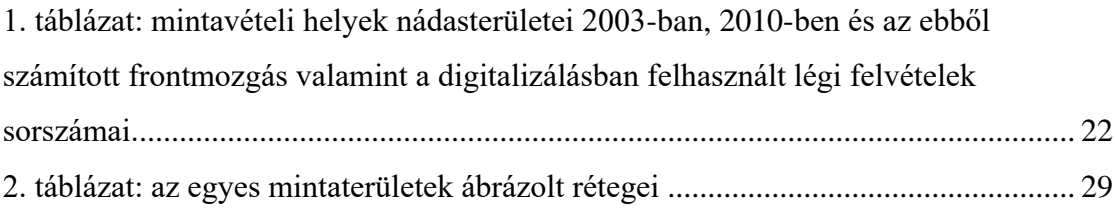

## <span id="page-38-0"></span>KÖSZÖNETNYILVÁNÍTÁS

Mindenekelőtt szeretném megköszönni témavezetőmnek, Zlinszky Andrásnak a nyári gyakorlati lehetőséget, a nádaskutatási témát, a rendelkezésemre bocsátott szakirodalmakat, valamint a témában végzett korábbi kutatásainak anyagait, a folyamatos elérhetőséget és rengeteg segítséget, amit a nyújtott. Örülök, hogy a munkájának részese lehettem!

Köszönöm továbbá Mészáros Jánosnak, hogy vállalta a belső témavezetést, Kiss Tünde tanszéki könyvtárosnak a kiadott szakirodalmakat és Herczeg Balázsnak az elengedhetetlen segítségét.

Továbbá külön köszönet illeti Massár Mátyást, aki mint grafikus segített a diagramok elkészítésében, tanácsokkal látott el és támogatott a munka elkészülése során.

Köszönöm a támogatást és a türelmet, az építő hozzászólásokat barátaimnak különös tekintettel testvéreimre, cserkész csapattársaimra és a Quantumvirátus tagjaira, főként Vörös Kingára.

# <span id="page-39-0"></span>MELLÉKLETEK

- ArcGIS 1987-es shape-fájl rajzi hibája különböző megjelenítési méretarányokban
	- o 1:5 000
	- o 1:15 000
	- o 1:25 000
	- o 1:30 000
- Tihany várostérképe 1:20 000
- A Tihanyi-félsziget és közvetlen környezete 1:100 000
- Hogyan hat a vízszintváltozás a Balatoni nádasokra? Két lapos, A3-as kiadvány (borító belső oldalán, tasakban)
- Diplomamunka-téma bejelentő
- Eredetiségnyilatkozat

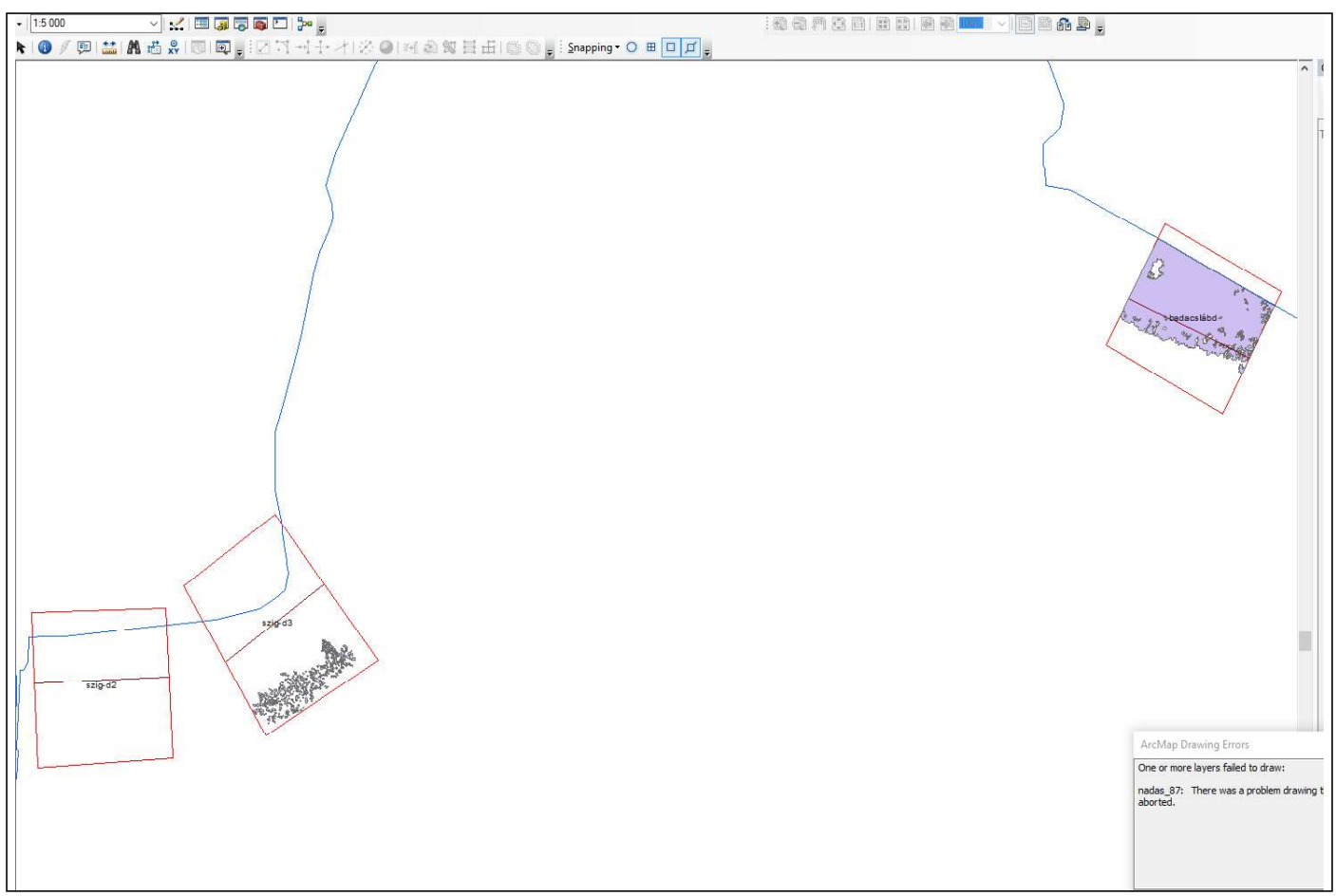

ArcGIS-ben az 1987-es nádasterüelteket mutató shape file kirajzolási hibája 1:5 000-es megjelenítési méretarányban

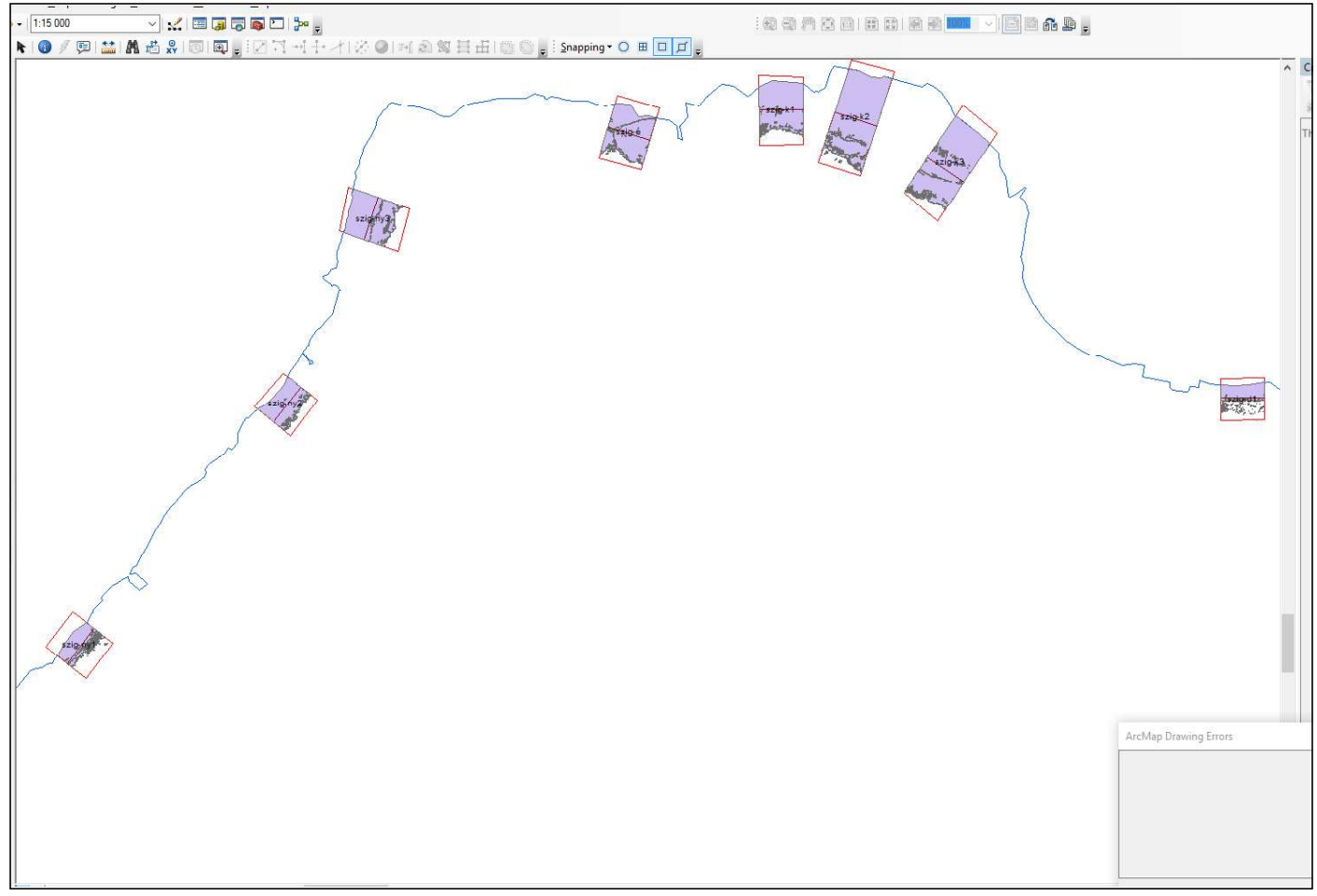

ArcGIS-ben az 1987-es nádasterüelteket mutató shape file kirajzolási hibája 1:15 000-es megjelenítési méretarányban

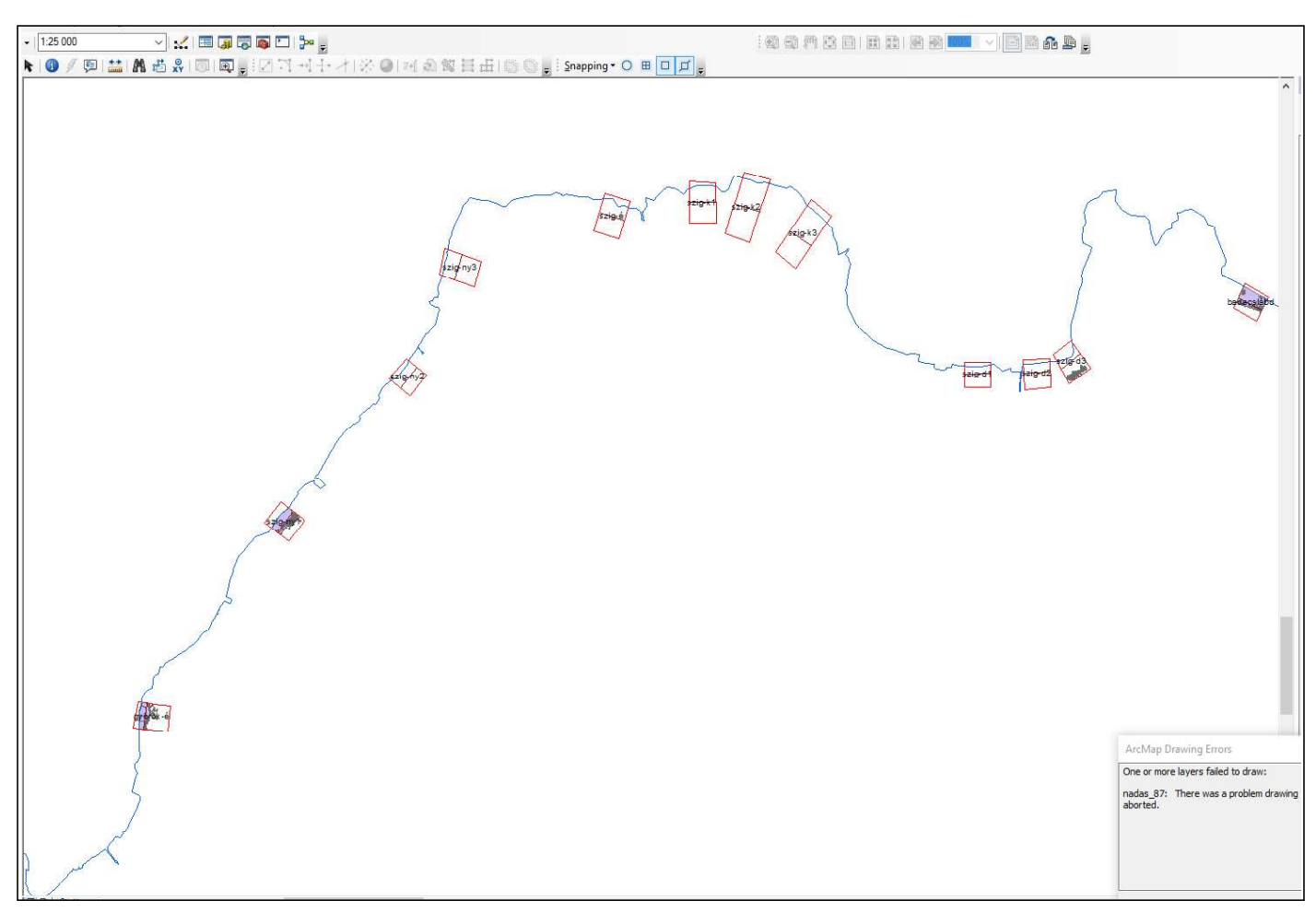

ArcGIS-ben az 1987-es nádasterüelteket mutató shape file kirajzolási hibája 1:25 000-es megjelenítési méretarányban

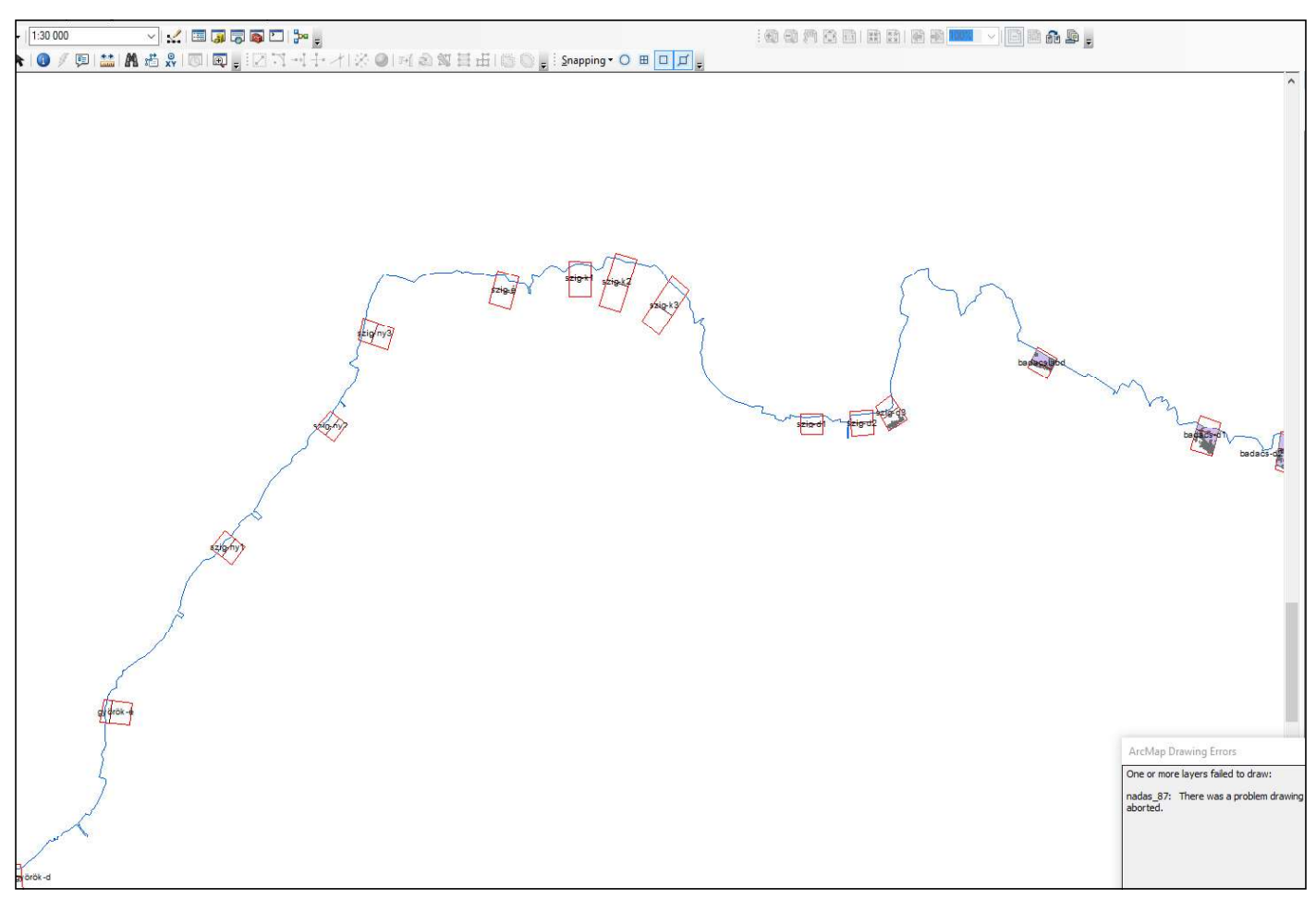

ArcGIS-ben az 1987-es nádasterüelteket mutató shape file kirajzolási hibája 1:30 000-es megjelenítési méretarányban

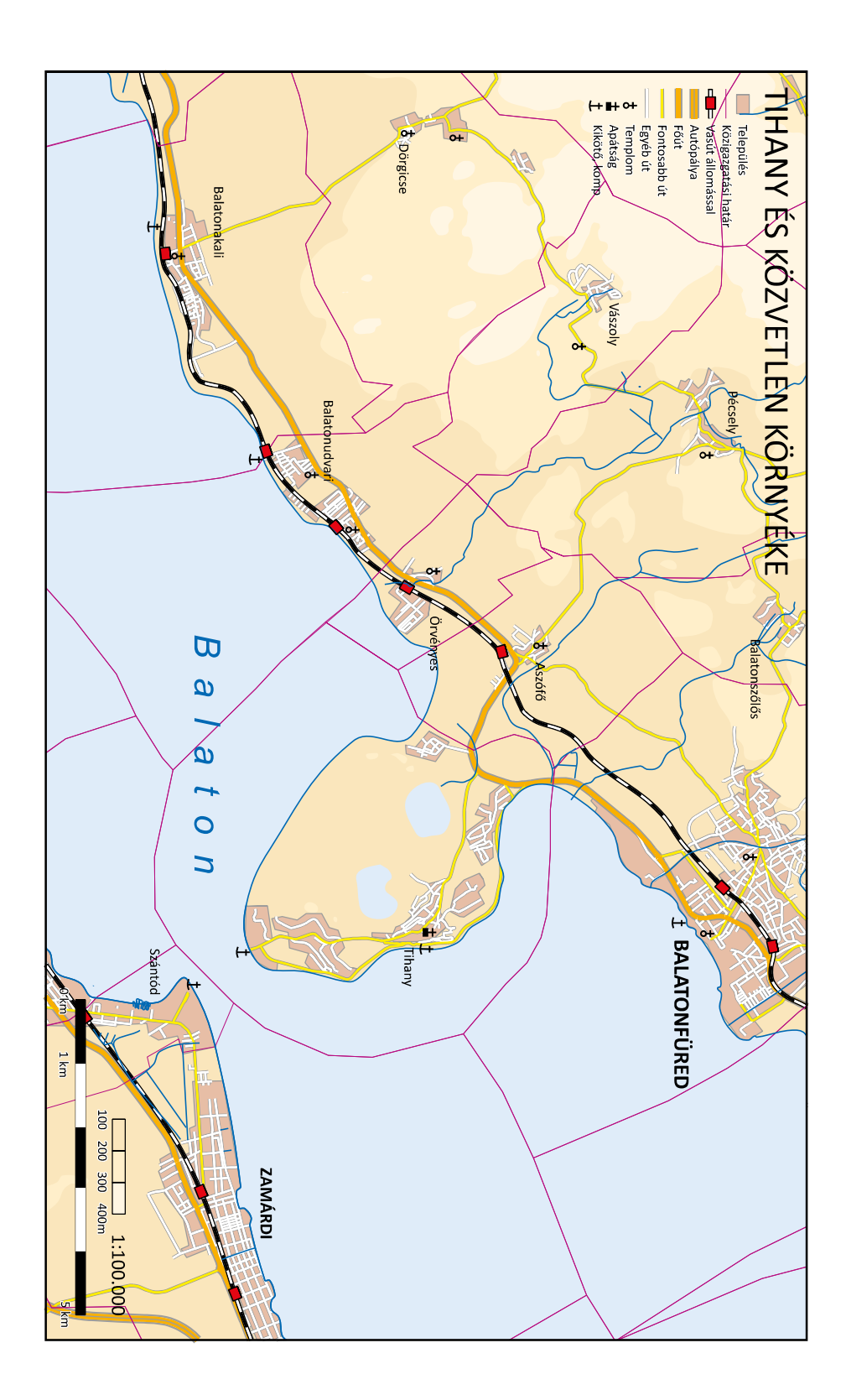

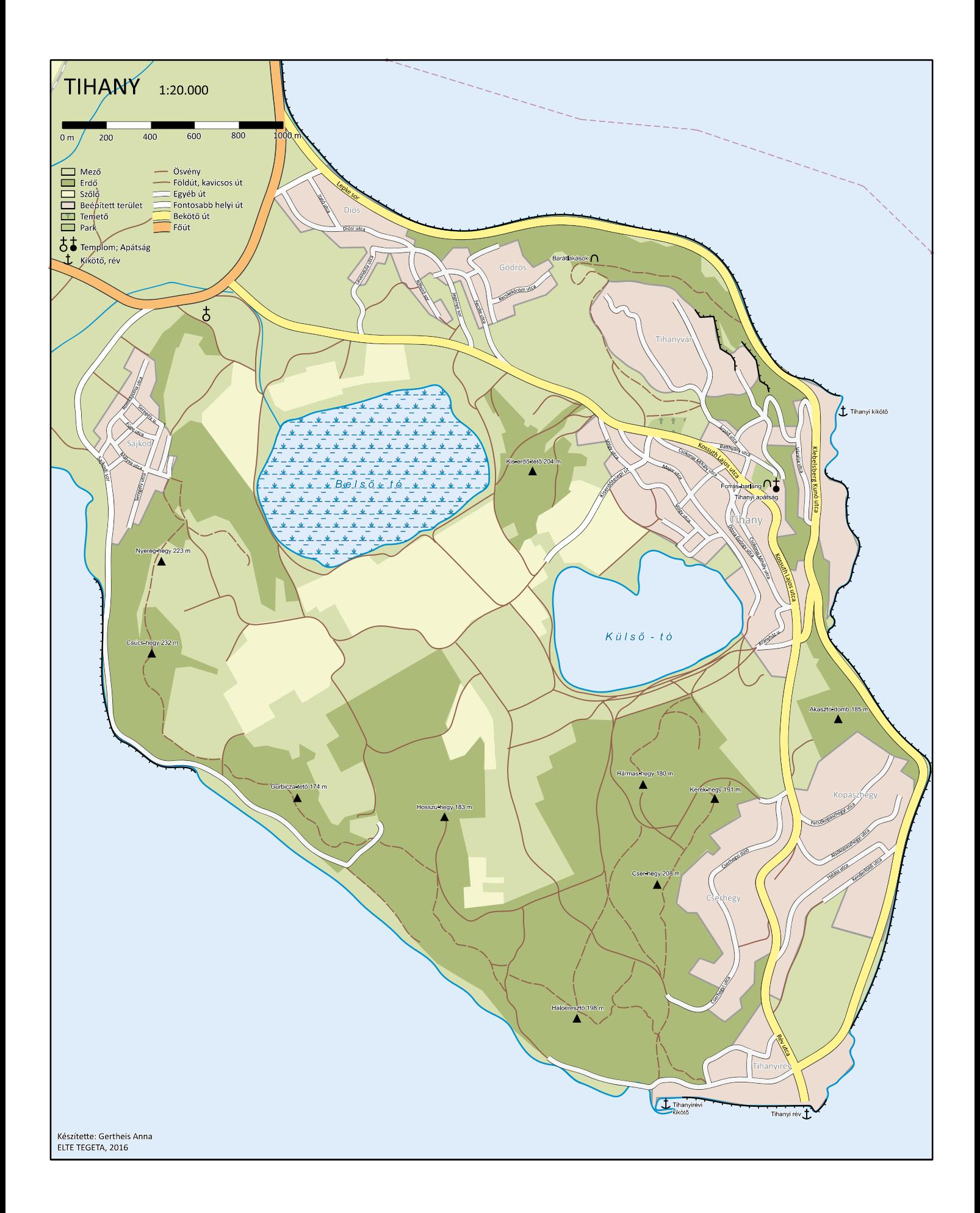